BD350-P.BESPLLC\_5210\_SPA 9/2/09 9:24 AM Page 1

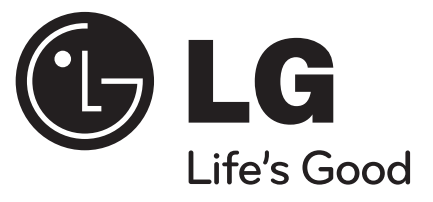

# **BD350**

**ESPAÑOL** 

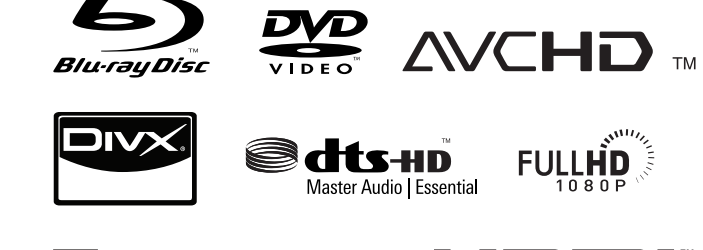

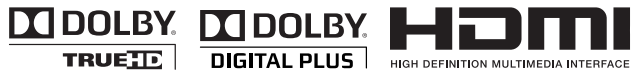

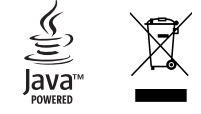

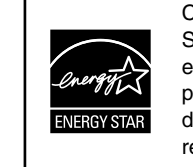

Como colaborador Energy Star®, LG ha establecido que este producto o modelos de producto, cumplen las directrices Energy Star® de rendimiento energético.

ENERGY STAR® es una marca registrada de EE.UU.

**Lea detenidamente el contenido de esta tarjeta de Garantía.**

P/No. : MFL62745210

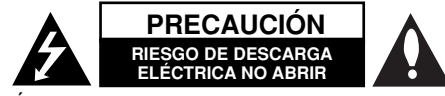

**PRECAUCIÓN:** PARA REDUCIR EL RIESGO DE DESCARGA ELÉCTRICA NO EXTRAIGA LA CUBIERTA (O PARTE POSTERIOR). NO HAY EN EL INTERIOR NINGUNA PARTE QUE PUEDA REEMPLAZAR EL USUARIO. PARA CUALQUIER REPARACIÓN CONTACTE CON PERSONAL DE MANTENIMIENTO CUALIFICADO.

Este símbolo de un relámpago con cabeza de flecha dentro de un triángulo equilátero está destinado para alertar al usuario de la presencia de **IZ** una potencia no aislada peligrosa dentro del producto que puede ser de la magnitud suficiente como para constituir un riesgo de descarga eléctrica a las personas.

El signo de exclamación dentro de un triángulo equilátero está destinado para alertar al usuario de la presencia de instrucciones de mantenimiento y funcionamiento en la documentación que acompaña al producto.

**ADVERTENCIA:** PARA REDUCIR EL RIESGO DE INCENDIO O DESCARGA ELÉCTRICA, NO EXPONGA ESTE PRODUCTO A LA LLUVIA NI A LA HUMEDAD.

**ADVERTENCIA:** No instale el equipo en un espacio cerrado, como en una estantería o mueble similar.

**PRECAUCIÓN:** No obstruya ninguno de los orificios de ventilación. Instalar conforme a las instrucciones del fabricante.

Las ranuras y orificios de la carcasa cumplen un propósito de ventilación y aseguran el correcto funcionamiento del producto, y lo protegen de un posible sobrecalentamiento. Los orificios no deben obstruirse en ningún caso colocando el producto sobre una cama, sofá, alfombra o superficie similar. Este producto no debe colocarse en una instalación empotrada, como una librería o estante, a menos que se proporcione una correcta ventilación del mismo y se respeten todas las instrucciones del fabricante.

**PRECAUCIÓN:** Este producto emplea un sistema láser.

**2**

Para asegurar un uso apropiado de este producto, lea cuidadosamente este manual del propietario y consérvelo para futuras consultas. Si la unidad necesitara de mantenimiento, póngase en contacto con un centro de servicio autorizado. El uso de controles, ajustes o procedimientos diferentes a los especificados aquí puede provocar una exposición peligrosa a la radiación. Para prevenir la exposición directa al rayo láser, no intente abrir el cerramiento. Radiación visible del láser al abrirlo. NO FIJE LA VISTA EN EL LÁSER O HAZ DE LUZ.

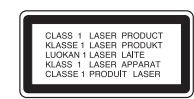

**PRECAUCIÓN:** El aparato no debe exponerse al agua (goteo o salpicaduras) y no debe colocar sobre el aparato objetos llenos de líquidos, como floreros.

#### **PRECAUCIÓN referente al cable de alimentación La mayoría de los electrodomésticos recomiendan ser emplazados sobre un circuito dedicado;**

Es decir, un circuito de un sólo enchufe que acciona solamente este electrodoméstico y no tiene enchufes o circuitos derivados adicionales. Revise la página de especificaciones de este manual de usuario para asegurarse. No sobrecargue los enchufes de pared. Los enchufes de pared sobrecargados, flojos o dañados, cables de extensión, cables de alimentación pelados, o el aislamiento dañado o agrietado del cable son elementos peligrosos. Cualquiera de estas condiciones podría dar lugar a descargas eléctricas o fuego. Examine periódicamente el cable de su electrodoméstico, y si su aspecto indica daños o deterioro, desenchúfelo, cese el uso del electrodoméstico, y haga cambiar el cable por una pieza de recambio exacta por un distribuidor de servicio autorizado. Proteja el cable de alimentación de daños físicos o mecánicos y evite doblarlo, aplastarlo, pellizcarlo o pisarlo con una puerta o caminar sobre él. Preste especial atención a los enchufes, tomas de pared, y al punto donde el cable sale del electrodoméstico. Para desconectar la alimentación principal, retire el cable principal de alimentación. Durante la instalación del producto, asegúrese de que el enchufe sea fácilmente accesible.

#### **Cómo deshacerse de aparatos eléctricos y electrónicos viejos**

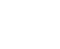

1. Si en un producto aparece el símbolo de un contenedor de basura tachado, significa que éste se acoge a la Directiva 2002/96/CE.

- ↿-2. Todos los aparatos eléctricos o electrónicos se deben desechar de forma distinta del servicio municipal de recogida de basura, a través de puntos de recogida designados por el gobierno o las autoridades locales.
	- 3. La correcta recogida y tratamiento de los dispositivos inservibles contribuye a evitar riesgos potenciales para el medio ambiente y la salud pública.
	- 4. Para obtener más información sobre cómo deshacerse de sus aparatos eléctricos y electrónicos viejos, póngase en contacto con su ayuntamiento, el servicio de recogida de basuras o el establecimiento donde adquirió el producto.

#### **Este producto se ha fabricado de acuerdo con la Directiva de compatibilidad electromagnética 2004/108/CE y la Directiva de bajo voltaje 2006/95/CE.**

Representante europeo: LG Electronics Service Europe B.V. Veluwezoom 15, 1327 AE Almere, The Netherlands (Tel : +31-036-547-8940)

#### **Notas sobre el copyright**

 Dado que el sistema AACS (Sistema de contenido de acceso avanzado) está aprobado como sistema de protección contenido para formato BD, similar al uso del sistema CSS (Sistema de cifrado de contenido) para formato DVD, se aplican ciertas restricciones a la reproducción, la salida de señales analógicas, etc., de contenido protegido por AACS. El manejo de este producto y las restricciones impuestas sobre él pueden variar dependiendo del momento de la compra, ya que esas restricciones pueden haberse adoptado y/o modificado por AACS después de la fabricación de este producto.

Además, la marca BD-ROM y BD+ también se utilizan como sistema de protección de contenido en el formato BD, que impone ciertas restricciones incluidas las de reproducción en los contenidos protegidos de la marca BD-ROM y/o BD+. Para obtener información adicional sobre AACS, la marca BD-ROM, BD+, o su producto, póngase en contacto con un Centro de Atención al cliente autorizado.

- Muchos discos BD-ROM/DVD están codificados con protección anticopia. Por ello, debe conectar el reproductor directamente al televisor, no a un vídeo. Si conecta el reproductor a un vídeo, los discos con protección anticopia emitirán una imagen distorsionada.
- Este producto incorpora tecnología de protección de derechos de autor amparada mediante patentes de EE.UU. y otras leyes de propiedad intelectual. La utilización de esta tecnología de protección de derechos de autor debe estar autorizada por Macrovision, estando dirigida exclusivamente al uso doméstico y otros medios de visualización limitados, salvo autorización contraria de Macrovision. Está prohibida la alteración o desmontaje de dicha tecnología.
- Bajo las leyes de Propiedad Intelectual de EE.UU. y otros países, la grabación, uso, visualización, distribución o revisión no autorizada de programas de televisión, cintas de video, discos BD-ROM, DVD, CD y otros materiales puede estar sujeta a responsabilidad civil o criminal.

#### **Licencias**

Java y todas las marcas comerciales y logotipos basados en Java son marcas registradas o comerciales de Sun Microsystems, Inc. en los Estados Unidos y otros países.

Fabricado bajo autorización de Dolby Laboratories. "Dolby" y símbolo de doble D son marcas comerciales de Dolby Laboratories.

Fabricado bajo licencia de las patentes de EE.UU. nº: 5,451,942; 5,956,674; 5,974,380; 5,978,762; 6,226,616; 6,487,535; 7,392,195; 7,272,567; 7,333,929; 7,212,872 y otras patentes de EE.UU. y de todo el mundo, aceptadas o pendientes. DTS es una marca registrada y los logotipos de DTS, el símbolo, DTS-HD y HD Master Audio I Essential son marcas comerciales de DTS, Inc. © 1996-2008 DTS, Inc. Reservados todos los derechos.

HDMI, el logo HDMI y la Interfaz Multimedia de Alta Definición son marcas comerciales o registradas de HDMI en licencia de LLC.

El logotipo "DVD" es una marca registrada de DVD Format/Logo Licensing Corporation.

"x.v.Color" es una marca registrada de Sony Corporation.

"Blu-ray Disc" es una marca registrada.

"BONUSVIEW" es una marca registrada de Blu-ray Disc Association.

Este producto tiene licencia bajo las previsiones del archivo de patente AVC y VC-1 para uso personal y no comercial de un consumidor para (i) codificar vídeo según los estándares AVC y VC-1 ("video AVC/VC-1") o (ii) decodificar vídeo AVC/VC-1 que ha sido codificado por un usuario involucrado en una actividad personal y no comercial o se obtuvo de un proveedor de vídeo autorizado para suministrar vídeo AVC/VC-1. No se concede ni implica ninguna otra licencia para ningún otro uso. Puede obtener información adicional de MPEG LA, LLC. Visite http://www.mpegla.com.

"AVCHD" y el logotipo "AVCHD" son marcas registradas de Panasonic Corporation y Sony Corporation.

# **Índice**

**4**

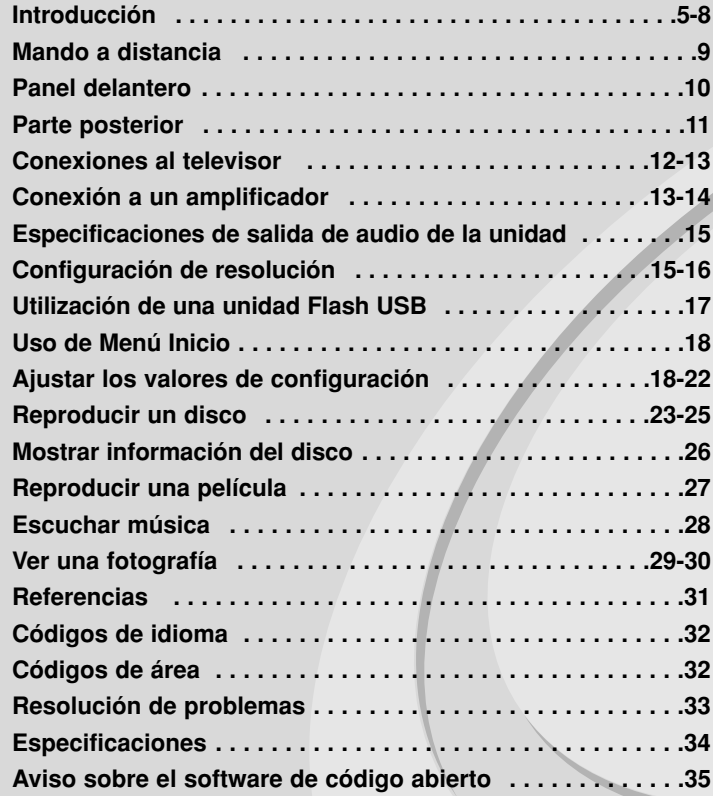

Antes de conectar, manejar o ajustar este producto, lea detenida y completamente este libro de instrucciones.

## **Introducción**

Para garantizar un uso correcto de este producto, lea detenidamente el manual del propietario y guárdelo para futuras referencias. Este manual ofrece información sobre el manejo y el mantenimiento de su reproductor de. En caso de que la unidad necesite alguna reparación, póngase en contacto con un servicio de reparaciones autorizado.

## **El símbolo ⊘ en pantalla**

El símbolo " $\oslash$ " puede aparecer en la pantalla de su televisor durante su manejo e indica que la función explicada en este manual del usuario no está disponible en ese el aparato.

## **Símbolos utilizados en este manual**

#### Nota:

Indica la existencia de notas y características de funcionamiento particulares.

## Sugerencia:

Señala consejos y trucos para facilitar la tarea.

Un apartado cuyo título contenga uno de los siguientes símbolos es aplicable sólo al disco representado por el símbolo.

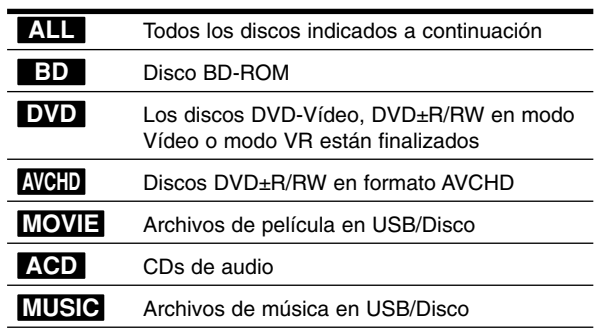

## **Manejo de la unidad**

#### **Durante el transporte de la unidad**

Conserve la caja y los materiales de embalaje originales. Si necesita enviar de nuevo la unidad, para una máxima protección de la misma, empaquétela como venía de fábrica.

#### **Conservación de las superficies externas limpias**

- No utilice líquidos volátiles, como insecticidas, cerca de la unidad.
- No frote el paño demasiado fuerte para no dañar la superficie.
- No deje productos de caucho ni de plástico en contacto con la unidad durante un periodo de tiempo largo.

#### **Limpieza de la unidad**

Para limpiar el reproductor, utilice un paño suave y seco. Si las superficies están extremadamente sucias, utilice un paño suave ligeramente humedecido con una solución de detergente suave. No utilice disolventes fuertes, como alcohol, bencina o disolvente, podría

dañar la superficie de la unidad.

## **Mantenimiento de la unidad**

Esta unidad es un dispositivo de alta tecnología y precisión. Si la lente óptica y los componentes de la unidad de disco están sucios o gastados, la calidad de la imagen podría verse disminuida. Para más información, contacte con el centro de servicio autorizado más próximo.

### **Notas sobre los discos**

### **Manejo de los discos**

No toque la cara grabada del disco. Sostenga el disco por los extremos para no dejar huellas en la superficie. Nunca pegue papel o cinta adhesiva en el disco.

#### **Almacenamiento de los discos**

Tras la reproducción, guarde el disco en su caja. No exponga el disco a la luz solar directa o a fuentes de calor, ni lo deje dentro de un coche aparcado y expuesto a la luz solar directa.

#### **Limpieza de los discos**

La existencia de huellas y polvo en el disco puede disminuir la calidad de la imagen y distorsionar el sonido. Antes de utilizarlo, limpie el disco con un paño limpio. Pase el paño desde el centro del disco hacia fuera. No utilice disolventes fuertes como alcohol, bencina, disolvente, productos de limpieza o pulverizadores antiestáticos pensados para los antiguos discos de vinilo.

## **Discos reproducibles**

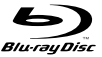

**Disco Blu-ray**  Discos de películas que puedan comprarse o alquilarse

 Discos BD-R/RE que contengan pistas de audio, archivos de películas, música o fotografías.

## **DVD-Video (disco de 8 cm / 12 cm)**

**AND** Discos de películas que puedan comprarse o alquilarse

#### **DVD-R (disco de 8 cm / 12 cm)**  DVD

- Sólo modo vídeo y finalizado
- También admite discos de doble capa
- Formato AVCHD
- Discos DVD-R que contengan pistas de audio, archivos de películas, música o fotografías.

#### **DVD-RW (disco de 8 cm / 12 cm)**  DVD

- Modo VR, Modo Vídeo y finalizado solamente
	- Formato AVCHD
	- Discos DVD-RW que contengan pistas de audio, archivos de películas, música o fotografías.

## **DVD+R (disco de 8 cm / 12 cm)**

- Sólo discos finalizados
- También admite discos de doble capa
	- Formato AVCHD
	- Discos DVD+R que contengan pistas de audio, archivos de películas, música o fotografías.

#### **DVD+RW (disco de 8 cm / 12 cm)**

- Sólo modo vídeo y finalizado
- Formato AVCHD
- Discos DVD+RW que contengan pistas de audio, archivos de películas, música o fotografías.

#### **CD Audio (disco de 8 cm / 12 cm)**

**CD-R/CD-RW (disco de 8 cm / 12 cm)** 

**distri** CDs de audio o CD-R/CD-RW en formato de CD de audio disponibles en cualquier establecimiento

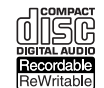

**IRW** 

 $R$ **UU** 

Discos CD-R/CD-RW que contengan pistas de audio, archivos de películas, música o fotografías.

## Notas:

- Algunos discos CD-R/RW (o DVD±R/RW) no podrán reproducirse en la unidad debido a las condiciones del equipo de grabación o a los propios discos CD-R/RW (o DVD±R/RW).
- No adhiera etiquetas ni adhesivos a ninguna cara (cara etiquetada o grabada) de los discos.
- No utilice discos compactos de formas irregulares (p. ej., con forma de corazón u octagonales). Si lo hace, pueden producirse fallos de funcionamiento.
- Dependiendo de la finalización y del software de grabación, algunos discos grabados (CD-R/RW o DVD±R/RW) podrían no reproducirse.
- Puede que no se reproduzcan los discos CD-R/RW y DVD+R/RW grabados con un ordenador personal o una grabadora de DVD o CD si el disco está dañado o sucio, o si hay suciedad o restos de condensación en la lente de la unidad.
- Si graba un disco con un ordenador, incluso si lo hace en un formato compatible, hay casos en los que no se puede reproducir debido a los ajustes del programa usado para crear el disco. (Consulte al editor del programa para más información).
- El reproductor requiere discos y grabaciones que cumplan ciertas normas técnicas para obtener una calidad de reproducción óptima. Los DVD previamente grabados se ajustan automáticamente a estas normas. Existen muchos tipos diferentes de formatos de disco gravables (incluido CD-R con archivos MP3 o WMA) que exigen ciertas condiciones preexistentes para garantizar una reproducción compatible.
- Los clientes deben tener en cuenta que es necesario tener un permiso para poder descargarse archivos MP3/WMA y música de Internet. Nuestra empresa no está autorizada para conceder ese permiso. El permiso deberá solicitarse siempre al propietario de los derechos de autor.

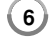

## **Características del disco BD-ROM**

Los discos BD-ROM pueden almacenar 25 GB (capa simple) o 50 GB (doble capa) en un solo disco de una cara: tiene de 5 a 10 veces más capacidad que un DVD. Los discos BD-ROM también son compatibles con el vídeo HD de mayor calidad disponible en la industria (hasta 1920 x 1080) La gran capacidad no supone ningún compromiso sobre la calidad del vídeo. Además, los discos BD-ROM tienen el mismo tamaño y apariencia que un DVD.

- Las siguientes características del disco BD-ROM dependen del disco y pueden variar.
- El aspecto y la navegación de las características también variarán de un disco a otro.
- No todos los discos tendrán las características descritas más abajo.
- Los discos BD-ROM, híbridos, incluyen capas BD-ROM y DVD (o CD) en la misma cara. En estos discos, el reproductor solo reproducirá la capa BD-ROM.

#### **Características principales del vídeo**

El formato BD-ROM para la distribución de películas es compatible con tres códecs de vídeo muy avanzados, incluidos MPEG-2, MPEG4 AVC (H.264), y SMPTE VC1.

Las resoluciones de vídeo HD están también disponibles:

- 1920 x 1080 HD
- 1280 x 720 HD

#### **Planos gráficos**

Existen dos planos gráficos (capas) individuales con resolución total de HD (1920 x 1080) disponibles en la parte superior de la capa del vídeo HD. Uno de los planos se asigna a los gráficos con marcos exactos relacionados con el vídeo (como subtítulos) y el otro plano se asigna a los elementos gráficos interactivos, tales como botones o menús. Ambos planos pueden disponer de distintos efectos de agrandamiento, fundido y desplazamiento.

#### **Para la reproducción de alta definición**

Para ver contenidos de alta definición de discos BD-ROM, se necesita un televisor de alta definición. Algunos discos pueden necesitar una salida HDMI para ver contenidos de alta definición. La capacidad de visualizar contenidos de alta definición en discos BD-ROM puede estar limitada dependiendo de la resolución de su televisor.

#### **Sonidos del menú**

Cuando marca o selecciona una opción del menú, pueden oírse sonidos tales como clics del botón o una voz en off que explica la opción marcada en el menú.

#### **Menús multipágina/emergentes**

Con el DVD-Vídeo, se interrumpe la reproducción cada vez que se accede a una nueva pantalla de menú. Debido a la capacidad que el disco BD-ROM tiene para cargar datos del disco sin interrumpir la reproducción, un menú puede estar formado por varias páginas.

Puede navegar por las páginas del menú o seleccionar distintos rutas del menú mientras en el fondo se sigue reproduciendo el vídeo o el audio.

#### **Interactividad**

Algunos discos BD-ROM pueden contener menús animados y/o juegos simples.

#### **Navegación del usuario por presentaciones de diapositivas**

Con los discos de BD-ROM, puede navegar por distintas imágenes estáticas mientras continúa la reproducción de audio.

#### **Subtítulos**

Según el contenido del disco BD-ROM, puede ser posible seleccionar diversos estilos de fuente, tamaños y colores para algunos subtítulos. Los subtítulos también pueden animarse, desplazarse o fundirse.

#### **La capacidad interactiva de BD-J**

El formato BD-ROM admite Java para las funciones interactivas. El "BD-J" ofrece a los proveedores de contenido una funcionalidad casi ilimitada para crear títulos interactivos de BD-ROM.

#### **Compatibilidad de discos BD-ROM**

Este reproductor admite el perfil 1.1 de BD-ROM.

• Los discos que admiten BONUSVIEW (BD-ROM versión 1.1 Perfil 1 versión 1.1/Perfil estándar final) que permite usar las funciones de paquetes virtuales y PIP (imagen secundaria).

## **Código de región**

El código de región se encuentra impreso en la parte posterior de esta unidad. Esta unidad sólo puede leer discos BD-ROM o DVD calificados como la parte posterior de la unidad o "Todos".

### **AVCHD (Códec de video avanzado de alta definición)**

- Este reproductor puede reproducir discos en formato AVCHD. Estos discos se graban y usan normalmente en videocámaras.
- El formato AVCHD es un formato de cámara de vídeo digital de alta definición.
- El formato MPEG-4 AVC/H.264 es capaz de comprimir imágenes con una eficacia mayor que el formato de compresión de imagen convencional.
- Algunos discos AVCHD usan el formato "x.v.Color".
- Este reproductor puede reproducir discos AVCHD usando el formato "x.v.Color".
- Algunos discos en formato AVCHD podrían no reproducirse dependiendo de las condiciones de la grabación.
- Los discos en formato AVCHD deben estar finalizados.
- "x.v.Color" ofrece una mayor gama de colores que los discos DVD normales de videocámara.

## **Notas sobre la compatibilidad**

- Dado que BD-ROM es un nuevo formato, pueden aparecer algunos problemas de discos, conexión digital y otros problemas de compatibilidad. Si tiene problemas de compatibilidad, póngase en contacto con un Centro de servicio técnico autorizado.
- Para visualizar contenidos de alta definición y convertir contenido estándar de DVD a una resolución mayor, es posible que el dispositivo de pantalla deba tener una entrada apta para HDMI o una entrada DVI apta para HDCP.
- Algunos discos BD-ROM y DVD pueden restringir el uso de algunos comandos operación o algunas funciones.
- Dolby TrueHD, Dolby Digital Plus y DTS-HD admiten un máximo de 7.1 canales de utilizarse una conexión HDMI en la salida de audio de la unidad.
- Puede usar una unidad USB Flash para almacenar datos relacionados con el disco, como por ejemplo, contenido descargado de Internet entre otra información. El disco que está usando durante cuánto tiempo se guarda esta información.

## **Algunos requisitos del sistema**

Para reproducción de vídeo de alta definición:

- Visualización de alta definición con tomas de entrada HDMI.
- Disco BD-ROM con contenido en alta definición.
- Es necesario que el dispositivo de pantalla disponga de una entrada DVI apta para HDMI o HDCP para mostrar algunos contenidos (como indican los autores del disco).
- Para realizar una conversión de un DVD con definición estándar, es necesario que el dispositivo de pantalla disponga de una entrada DVI apta para HDMI o HDCP para contenido con protección anticopia.

Para la reproducción de audio multicanal de Dolby® Digital Plus, Dolby TrueHD y DTS-HD:

- Un amplificador/receptor con un decodificador (Dolby Digital, Dolby Digital Plus, Dolby TrueHD, DTS o DTS-HD) incorporado.
- Realzador de graves y altavoces principales, centrales y con efecto surround según precise el formato seleccionado.

## **Aviso importante para los sistemas de color en televisores**

El sistema de color de este reproductor varía según los discos que se estén reproduciendo.

Por ejemplo, al reproducir un disco grabado en el sistema de color NTSC, la imagen se envía a modo de señal NTSC.

Sólo los televisores con multi-sistema de color pueden recibir todas las señales enviadas por el reproductor.

### Notas:

- Si tiene un televisor con sistema de color PAL, cuando utilice discos grabados en NTSC sólo verá imágenes distorsionadas.
- Los televisores con multi sistema de color cambian el sistema de color automáticamente de acuerdo con las señales de entrada. En caso de que el sistema de color no cambie automáticamente, apague y vuelva a encender la unidad para visualizar imágenes normales en la pantalla.
- Si intenta grabar una señal de salida NTSC del reproductor con su grabador, éste no grabará la señal correctamente.

۰

## **Mando a distancia**

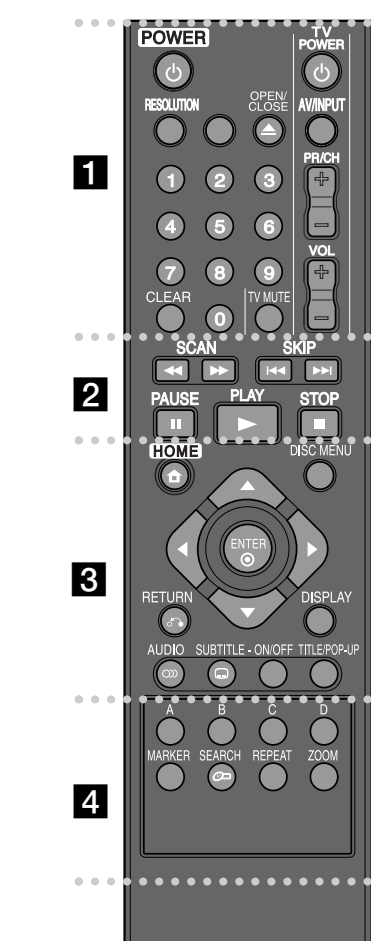

۰ ۰ ۰ **. . . . . . .** . **POWER** ( $\circlearrowleft$ ): Apaga y enciende el reproductor.

**Botones numéricos 0-9:** selecciona las opciones numeradas de un menú.

**RESOLUTION:** Ajusta la resolución de salida de las tomas HDMI.

**OPEN/CLOSE (≜):** Abre o cierra la bandeja del disco.

**Botones de control del televisor:** consulte la página 31.

**CLEAR:** Elimina la marca del menú de búsqueda o un número al definir la contraseña.

. . . . . . . **.** . . . . . . .

**SCAN (<< />**  $\blacklozenge$  **/**  $\blacktriangleright$  **): Busca hacia atrás o delante.** 

**SKIP (**.**/** >**):** Pasa al archive/pista/capítulo siguiente o anterior.

PAUSE (II): La reproducción cambia a modo de pausa.

**PLAY (**N**):** Comienza la reproducción.

**STOP (**x**):** Detiene la reproducción.

. . . . . . . **c c c c c c c HOME:** Muestra o sale del [MENÚ INICIO].

**DISC MENU:** Accede al menú de un disco.

**RETURN (**O**):** Sale del menú o reanuda la reproducción. La función de reanudación de la reproducción puede funcionar dependiendo del disco BD-ROM.

**DISPLAY:** Muestra o sale de la pantalla del menú OSD.

**Botones de dirección:** Seleccionan una opción en el

menú.

**ENTER ( ):** Confirma la selección del menú.

**AUDIO ( ):** Selecciona el idioma del audio o un canal de audio.

**SUBTITLE ( ):** Selecciona el idioma de los subtítulos.

**SUBTITLE-ON/OFF:** Activa o desactiva los subtítulos.

**TITLE/POP-UP:** Muestra el menú del disco DVD o el menú emergente del BD-ROM, cuando haya uno disponible.

. . . . .  $\bullet$ **d d d d d d d** 

**Botones en color (A, B, C, D):** Navegar por los menús de BDROM. También se usan para los menús [PELÍCULA], [FOTO] y [MÚSICA].

**MARKER:** Marca cualquier punto durante la reproducción.

**SEARCH:** Muestra o sale del menú de búsqueda.

**REPEAT:** Repite la sección deseada.

**ZOOM:** Muestra o sale del menú [Zoom].

### **Funcionamiento del mando a distancia**

Dirija el mando a distancia hacia el sensor remoto y pulse los botones.

**Colocación de las pilas en el mando a distancia** Retire la tapa de la batería situada en la parte posterior del mando a distancia e inserte una pila R03 (tamaño

AAA) con los polos  $\bigcirc$  y  $\bigcirc$  orientados correctamente.

## **Panel delantero**

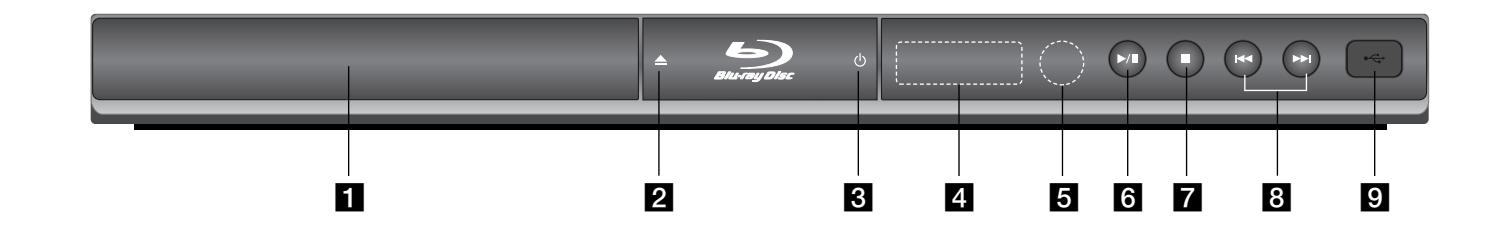

- **Bandeja del disco** Introduzca aquí el disco.
- $\mathbf{2}$  **≜** (OPEN/CLOSE) Abre y cierra la bandeja del disco.
- **8** ① (POWER) Apaga (OFF) y enciende (ON) la unidad.
- d **Pantalla de visualización**  Muestra el estado actual del reproductor.
- **B** Sensor remoto Dirija el mando a distancia hacia aquí.

 $\bullet$  / **II** (PLAY / PAUSE) Inicia la reproducción. Detiene temporalmente la reproducción, vuelva a pulsar para salir del modo de pausa.

 $\overline{\mathbf{z}}$  **E** (STOP) Para la reproducción.

 $\mathbf{B}$   $\mathbf{H}$   $\mathbf{H}$   $\mathbf{H}$   $\mathbf{H}$   $\mathbf{H}$   $\mathbf{S}$   $\mathbf{K}$   $\mathbf{H}$  $\mathbf{P}$ Pasa al archive/pista/capítulo siguiente o anterior.

**El** Puerto USB Conectar una unidad USB Flash.

BD350-P.BESPLLC\_5210\_SPA 9/2/09 9:24 AM Page 11

## **Parte posterior**

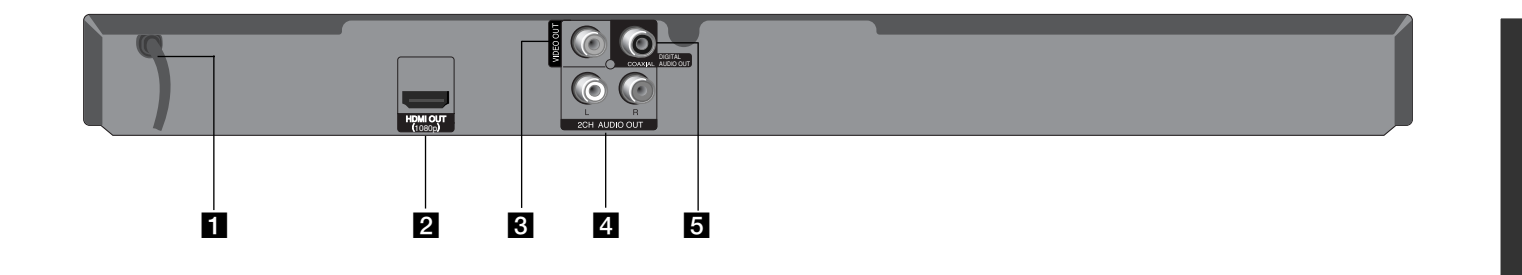

## **a** Cable de alimentación CA

Conectar a una fuente de energía.

#### **2** HDMI OUT (1080p)

Conexión a un televisor con entradas HDMI (interfaz para audio y vídeo digitales).

## **B** VIDEO OUT

Conexión a un televisor con entradas de vídeo.

- d **2CH AUDIO OUT (Izquierda/Derecha)** Conexión a un televisor con 2 entradas de audio.
- **E** DIGITAL AUDIO OUT (COAXIAL) Conecta con el equipo de audio digital (coaxial).

## **Conexiones al televisor**

Realice una de las siguientes conexiones, dependiendo de la capacidad del equipo en cuestión.

#### Consejos:

- Según del televisor y del otro equipo que desee conectar, existen varias formas de conectar la unidad. Utilice únicamente una de las conexiones descritas a continuación.
- Consulte el manual del televisor, del sistema estéreo o de otros dispositivos, según considere necesario, para realizar las conexiones más adecuadas.

### Precaución:

- Asegúrese de que el reproductor está conectado directamente al televisor. Sintonice el televisor al canal de entrada de vídeo correcto.
- No conecte la toma AUDIO OUT del reproductor a la toma Phono in (unidad de grabación) del sistema de audio.
- No conecte el reproductor a través del vídeo. La imagen del DVD podría aparecer distorsionada por el sistema de protección anticopia.

## **Conexión HDMI**

Si dispone de un televisor o monitor HDMI, puede conectarlo a este reproductor usando un cable HDMI.

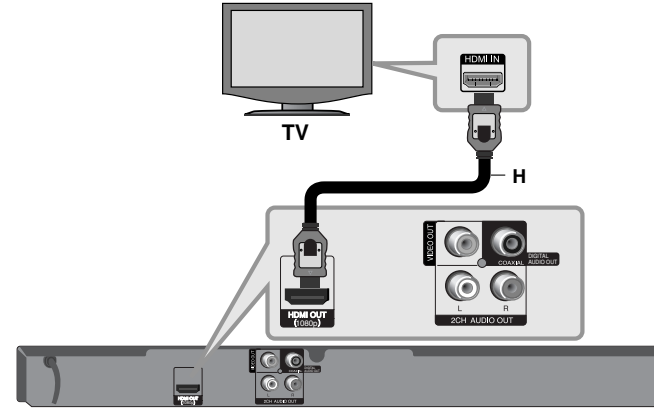

#### **Reproductor BD**

**12**

Conecte la toma HDMI OUT del reproductor a la toma HDMI IN de un televisor o monitor compatible con HDMI **(H)**. Seleccione la fuente del televisor a HDMI (consulte el manual de instrucciones del televisor).

#### Nota:

Si el dispositivo HDMI conectado no acepta la salida de audio de la unidad, el sonido del audio del dispositivo HDMI se distorsionará o no se emitirá en absoluto.

#### Consejos:

- Si utiliza una conexión HDMI, puede modificar la resolución de la salida HDMI. (consulte el apartado "Configuración de resolución" en la página 15-16.)
- Seleccione el tipo de salida de vídeo de la conexión HDMI OUT usando el menú [Conf. color HDMI] en el menú [Config.] (Véase la página 19).

#### Precaución:

- No modifique la resolución si la conexión ya se ha establecido, podrían producirse fallos en el funcionamiento. Para resolver este problema, apague el reproductor y vuelva a encenderlo.
- Cuando la conexión HDMI con el HDCP no está verificada, la pantalla de TV cambiará a una pantalla negra. En este caso, compruebe la conexión HDMI o desconecte el cable HDMI.
- Si se oye ruido o aparecen rayas en la pantalla, compruebe el cable HDMI (la longitud está limitada normalmente a 4.5m).

## Información adicional sobre HDMI

- Cuando conecte un dispositivo compatible con HDMI o DVI, realice las siguientes comprobaciones:
- Intente apagar el dispositivo HDMI/DVI y este reproductor. A continuación, encienda el dispositivo HDMI/DVI y transcurridos unos 30 segundos, encienda el reproductor.
- La entrada de vídeo del dispositivo conectado está seleccionada correctamente para esta unidad.
- El dispositivo conectado es compatible con las entradas de vídeo de resolución 720x576p, 1280x720p, 1920x1080i o 1920x1080p.
- No todos los dispositivos HDMI o DVI compatibles con HDCP funcionarán con este reproductor.
- La imagen no se verá correctamente con un dispositivo que no sea compatible con HDCP.
- El reproductor no funciona y la pantalla de TV se vuelve negra.

## **Conexión de vídeo/audio (Izquierda/Derecha)**

Conecte la toma VIDEO OUT del reproductor a la toma de entrada de vídeo situada en el televisor mediante un cable de vídeo **(V)**. Conecte las tomas izquierda y derecha de AUDIO OUT del reproductor a las tomas izquierda y derecha IN del televisor usando los cables de audio **(A)**.

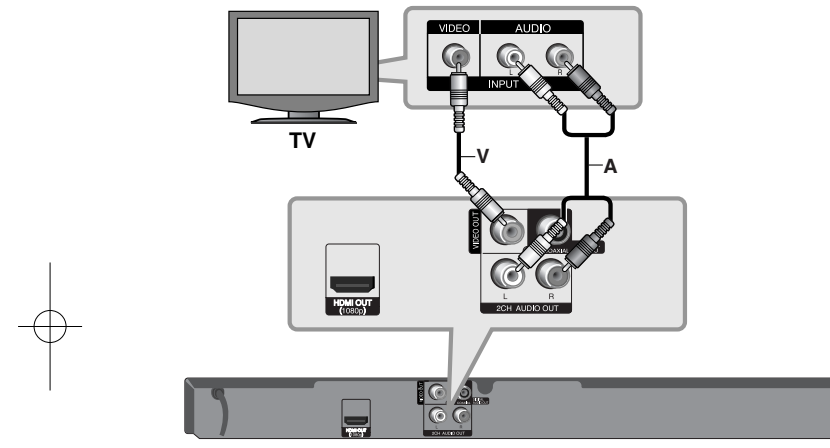

**Reproductor BD**

## **Conexión a un amplificador**

Realice una de las siguientes conexiones, dependiendo de la capacidad del equipo existente.

## Nota:

Hay diversos factores que afectan al tipo de salida de audio, para más información consulte las "Especificaciones de salida de audio de la unidad" en la página 15.

## **Conexión a un amplificador mediante la salida de audio de dos canales**

Conecte las tomas izquierda y derecha de 2CH AUDIO OUT del reproductor a las tomas izquierda y derecha de su amplificador, receptor o sistema estéreo usando los cables de audio **(A)**.

## **Conexión a un amplificador con la Salida de audio digital (Coaxial)**

Conecte el terminal DIGITAL AUDIO OUT del reproductor en la conexión correspondiente del amplificador (COAXIAL **X**). Utilice un cable de audio digital opcional (coaxial **X**). Es necesario activar la salida digital del reproductor. (Consulte "Menú [AUDIO]" en la página 20-21).

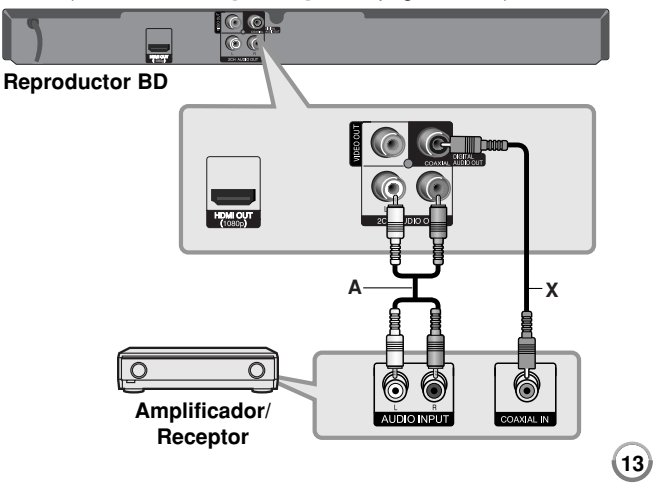

## **Conexión a un amplificador mediante la salida HDMI**

Conecte la toma HDMI OUT del reproductor a la toma correspondiente del amplificador. Utilice un cable HDMI **(H1)**. Es necesario activar la salida digital del reproductor. (Consulte "Menú [AUDIO]" en la página 20-21).

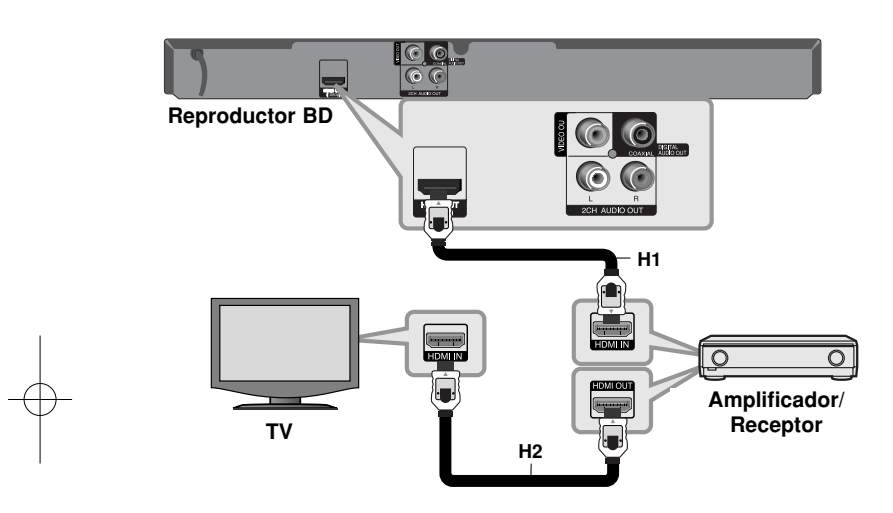

#### **Sonido digital multicanal**

Una conexión digital multicanal proporciona la mejor calidad de sonido. Para ello necesita un receptor de audio/vídeo multicanal que sea compatible con uno o más de los formatos de audio que admite el reproductor. Consulte el manual del receptor y los logotipos de la parte frontal de éste. (PCM STEREO, PCM multicanal, Dolby Digital, Dolby Digital Plus, Dolby TrueHD, DTS y/o DTS-HD)

## Sugerencia:

 $(14)$ 

Conecte la toma de salida HDMI a la toma de entrada HDMI del TV utilizando un cable HDMI **(H2)** si el amplificador tiene una toma de salida HDMI.

#### Notas:

- Debe seleccionar una salida de audio digital y una frecuencia de muestreo máxima que acepte su amplificador (o receptor de AV) por medio de las opciones [SPDIF], [HDMI] y [Muestreo PCM] del menú [Config.] (Véase la página 20-21).
- Con la conexión de audio digital (SPDIF o HDMI), los sonidos del botón Menú de disco del BD-ROM pueden no oírse si la opción [SPDIF] o [HDMI] está configurada como [Paso directo primario].
- Si el formato de audio de la salida digital no se corresponde con la capacidad de su receptor, éste producirá un fuerte sonido distorsionado o ningún sonido.
- El sonido Digital Surround multicanal mediante la conexión digital sólo puede obtenerse si el receptor está equipado con un descodificador digital multicanal.
- Para ver el formato de audio del disco actual en la pantalla, pulse AUDIO.

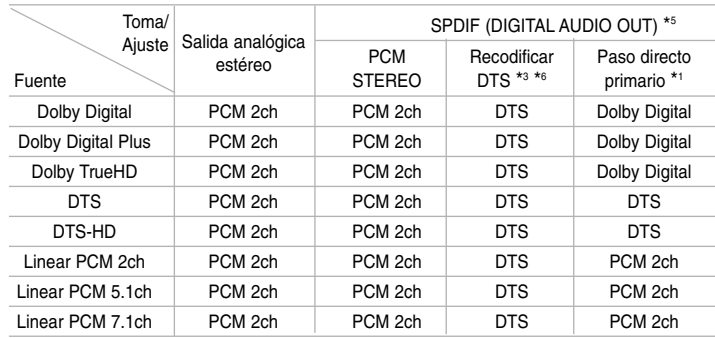

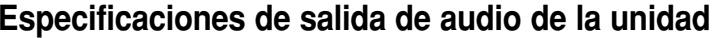

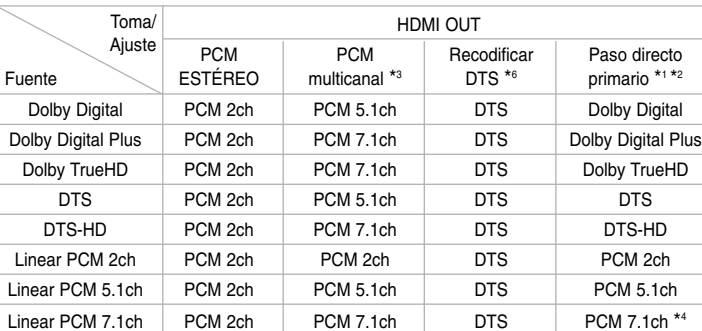

#### Notas:

- \*1 Los audios secundarios e interactivos podrían no estar incluidos en el bitstream de salida si la opción [SPDIF] o [HDMI] se ajusta a [Paso directo primario]. (Excepto el códec LPCM: la salida siempre incluye audio interactivo y secundario.)
- \*2 Este reproductor selecciona automáticamente el audio HDMI dependiendo de la capacidad de codificación del dispositivo HDMI conectado incluso si la opción [HDMI] se configura como [Paso directo primario].
- \*3 El ajuste [PCM multicanal]/[Paso directo primario] de la opción [HDMI] y el ajuste [Recodificar DTS] de la opción [SPDIF] no pueden ajustarse a la vez. Si ajusta la opción [HDMI] a [PCM multicanal] o [Paso directo primario], la opción [SPDIF] se ajusta a [PCM STEREO] de forma automática. Además, si ajusta la opción [SPDIF] a [Recodificar DTS], la opción [HDMI] se ajusta a [PCM STEREO] de forma automática.
- \*4 El audio LPCM grabado a una frecuencia de muestreo de 192kHz se emitirá como sonido estéreo.
- \*5 En la salida de audio PCM, la frecuencia de muestreo de SPDIF (DIGITAL AUDIO OUT) está limitada a 96 kHz.
- \*6 Si la opción [HDMI] o [SPDIF] está configurada como [Recodificar DTS], la salida de audio está limitada a 48 kHz y 5.1 c. Si la opción [HDMI] o [SPDIF] está configurada como [Recodificar DTS], el audio recodificado se emitirá para discos BD-ROM y el audio original se emitirá para los demás discos (como [Paso directo primario]).
- Si la opción [HDMI] está configurada como [PCM multicanal] y la opción [SPDIF] está configurada como [Paso directo primario] cuando la unidad reproduce sonido Dolby Digital Plus o TrueHD, la clavija SPDIF (DIGITAL AUDIO OUT) está limitada a "PCM 2ch."
- • Si la conexión HDMI es de la versión 1.3 y se emite sonido Dolby Digital Plus/Dolby TrueHD por la conexión [HDMI OUT] (SALIDA HDMI), la conexión SPDIF (DIGITAL AUDIO OUT) estará limitada a "PCM 2ch" (Cuando se conecten simultáneamente HDMI y SPDIF).
- Durante la reproducción, el audio se emitirá como PCM 48 kHz/16 bits para archivos MP3/WMA y como PCM 44.1kHz/16 bits para Audio CD.
- El sonido Dolby TrueHD grabado en algunos discos Blu-ray consta de sonido Dolby Digital y TrueHD. La salida del sonido Dolby Digital se realiza a través de los conectores DIGITAL AUDIO OUT la pantalla muestra "DD" si la salida no es sonido TrueHD (por ejemplo, cuando [HDMI] se configura en [PCM STEREO] y [SPDIF] se configura en [Paso directo primario]).

## **Configuración de resolución**

El reproductor proporciona varias resoluciones de salida para las conexiones HDMI OUT.

Puede cambiar la resolución usando el menú [Config.] o pulsando el botón RESOLUTION cuando el reproductor esté parado.

## Nota:

Dado que existen varios factores que afectan a la resolución de la salida de vídeo, consulte la sección "Resolución disponible en función del ajuste de resolución".

## **Cómo cambiar la resolución utilizando el botón RESOLUTION**

Pulse repetidamente RESOLUTION con el equipo parado para cambiar la resolución. La ventana de visualización le mostrará la resolución actual.

## **Cómo cambiar la resolución con el menú [Config.]**

**1.** Pulse HOME y aparecerá el [MENÚ INICIO].

- **2.** Seleccione [Config.] y pulse ENTER. Aparece el menú [Config.].
- **3.** Utilice  $\blacktriangle \blacktriangledown$  para seleccionar la opción [PANTALLA] y, a continuación, pulse B para pasar al segundo nivel.
- **4.** Utilice ▲ ▼ para seleccionar la opción [Resolución] y, a continuación, pulse B para pasar al tercer nivel.
- **5.** Use ▲ ▼ para seleccionar una opción y, a continuación, pulse ENTER para confirmar su selección.

## **Resolución disponible en función del ajuste de resolución**

#### **• Cuando se reproducen medios sin protección anticopia**

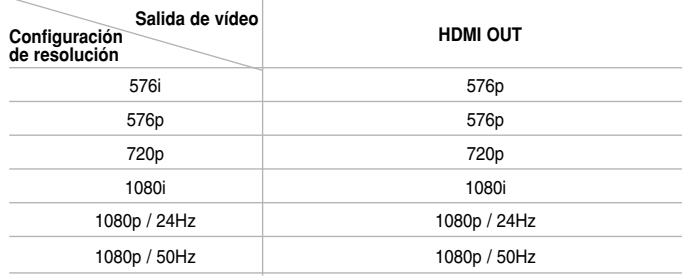

#### **• Al reproducir un disco con protección anticopia**

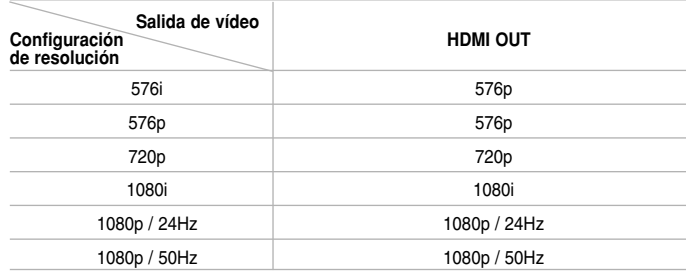

#### Notas:

- Dependiendo de la pantalla, algunas configuraciones de resolución podrían hacer que la imagen desapareciera o apareciera una imagen anormal. En este caso, pulse la tecla HOME y, a continuación, RESOLUTION repetidamente hasta que vuelva a aparecer la imagen.
- Este reproductor admite la salida simultánea por todas las conexiones de salida de vídeo.

## **Conexión HDMI OUT**

- • Para una configuración de resolución de 576i, la resolución real de salida de HDMI OUT cambiará a 576p.
- Si selecciona manualmente una resolución y, a continuación conecta un terminal HDMI a la TV y ésta no la acepta, la configuración de resolución cambiará a [Auto].
- Si selecciona una resolución que no admite la TV, aparecerá un mensaje de advertencia. Tras cambiar la resolución, si no puede ver la pantalla, espere 20 segundos y la resolución volverá a cambiar a la resolución anterior automáticamente.
- La velocidad de fotogramas de la salida de video 1080p puede configurarse automáticamente a 24Hz o 50Hz dependiendo de la capacidad y las preferencias de la TV conectada y se basa en la velocidad de fotogramas del vídeo nativo del contenido del disco BD-ROM.

## **Conexión VIDEO OUT**

La resolución de la clavija VIDEO OUT siempre es 576i.

## **Utilización de una unidad Flash USB**

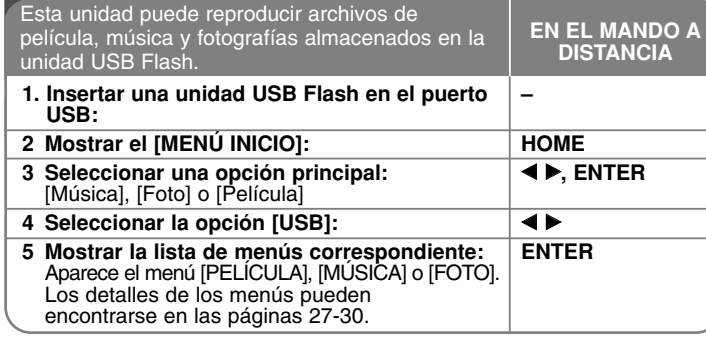

### Sugerencia:

Si selecciona la opción [Película], [Foto] o [Música] cuando la unidad USB Flash está conectada y se inserta simultáneamente un disco, aparecerá el menú para seleccionar un medio. Seleccione un medio y pulse ENTER.

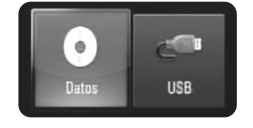

## **Insertar/extraer una unidad USB Flash**

**Insertar una unidad USB Flash –** Insértela directamente hasta que entre en su lugar.

**Extraer una unidad USB Flash –** Retire la unidad USB Flash con cuidado.

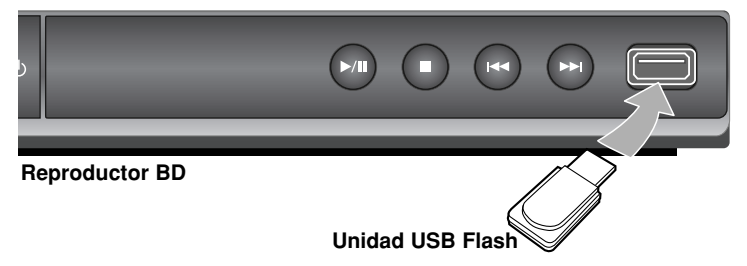

## Notas:

- Esta unidad sólo admite unidades USB Flash con formato FAT16 o FAT32.
- No extraiga la unidad USB Flash mientras se esté utilizando (reproducir, etc.).
- No se admiten las unidades USB Flash que requieren una instalación adicional de programas cuando se conectan al ordenador.
- Unidad USB Flash: Unidad USB Flash que admite USB 1.1 y USB 2.0.
- Pueden reproducirse archivos de película (DivX), Archivos de música (MP3/WMA) y archivos de fotografías (JPEG/PNG). Para obtener una información detallada de funcionamiento con cada archivo, consulte las páginas correspondientes.
- Es recomendable realizar copias de seguridad regularmente para evitar pérdida de datos.
- Si utiliza un cable de extensión USB o un concentrador USB, puede que no se reconozca la unidad USB Flash.
- Puede que algunas unidades USB Flash no funcionen con esta unidad.
- No admite cámaras digitales ni teléfonos móviles.
- El puerto USB de la unidad no puede conectarse a un PC. La unidad no puede usarse como un dispositivo de almacenamiento.

## **Uso de Menú Inicio**

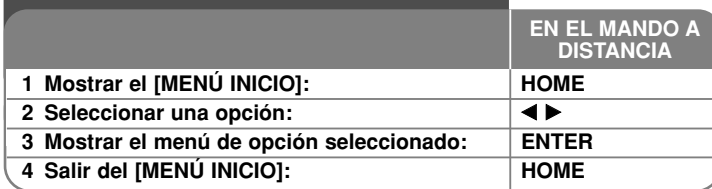

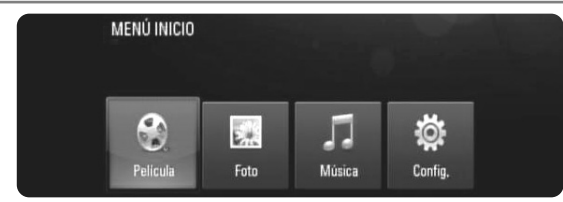

[Película] – Inicia la reproducción del medio de vídeo o muestra el menú [PELÍCULA].

[Foto] – Muestra el menú [FOTO]. (página 29-30)

[Música] – Muestra el menú [MÚSICA]. (página 28)

[Config.] – Muestra el menú [Config.]. (página 18-22)

## Sugerencia:

Si selecciona la opción [Película], [Foto] o [Música] cuando la unidad USB Flash está conectada y se inserta simultáneamente un disco, aparecerá el menú para seleccionar un medio. Seleccione un medio y pulse ENTER.

#### Nota:

La unidad pasará al modo de parada cuando aparezca el [MENÚ INICIO] su pulsa HOME durante la reproducción.

## **Ajustar los valores de configuración**

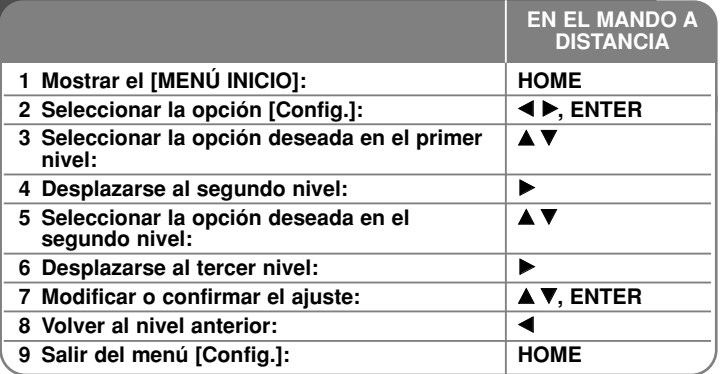

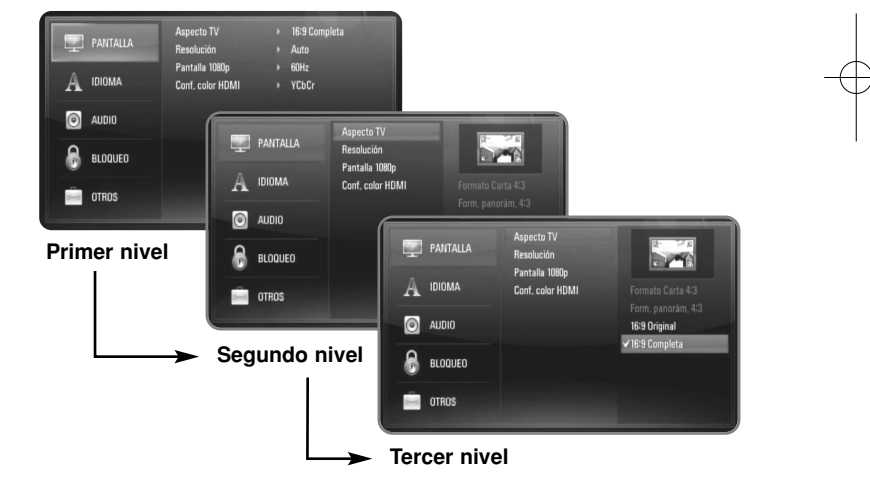

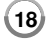

## **Menú [PANTALLA]**

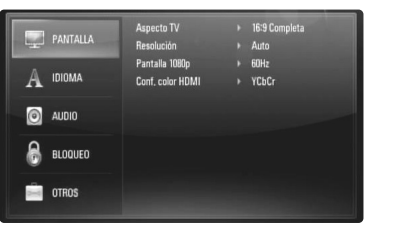

#### **Aspecto TV**

**[Formato Carta 4:3] –** Selecciónelo cuando haya una pantalla de televisión tradicional (4:3) conectada. Muestra la imagen con barras que la ocultan por la parte superior e inferior.

**[Form. panorám. 4:3] –** Selecciónelo cuando haya una pantalla de televisión tradicional (4:3) conectada. Muestra la imagen recortada para ajustarse a la pantalla de su TV. Ambos lados de la imagen están recortados.

**[16:9 Original] –** Seleccione esta opción cuando se haya conectado a una TV panorámica 16:9. La imagen de formato 4:3 se mostrará con una proporción de 4:3 con bandas negras a derecha e izquierda.

**[16:9 Completa] –** Seleccione esta opción cuando se haya conectado a una TV panorámica 16:9. La imagen de formato 4:3 se ajustará horizontalmente (en proporción lineal) para llenar toda la pantalla.

#### Nota:

No se puede seleccionar la opción [Formato Carta 4:3] y [Form. panorám. 4:3] cuando la resolución configurada supera los 720p.

#### **Resolución**

Fija la resolución de la señal de vídeo HDMI. Para más información sobre la resolución consulte la parte de "Configuración de resolución" en la página 15-16.

**[Auto] –** Si la conexión [HDMI OUT] se conecta a una TV que proporcione información de pantalla (EDID), se seleccionará automáticamente la resolución que mejor se adapte a la TV conectada.

- **[576i]** Representa 576 líneas de vídeo entrelazado. **[576p] –** Representa 576 líneas de vídeo progresivo.
- **[720p]** Representa 720 líneas de vídeo progresivo.
- **[1080i]** Representa 1080 líneas de vídeo entrelazado.
- 
- **[1080p]** Representa 1080 líneas de vídeo progresivo.

## **Pantalla 1080p**

Cuando la resolución se configure como 1080p, seleccione la opción [24Hz] para obtener una presentación limpia del material filmado (1080/24p) con una pantalla equipada con HDMI compatible con la entrada 1080/24p.

#### Notas:

- Si selecciona [24Hz], podrían producirse distorsiones en la imagen cuando el vídeo cambia material filmográfico y de vídeo. En ese caso, seleccione [50Hz].
- Incluso cuando la opción [Pantalla 1080p] se configura a [24Hz], si la TV no es compatible con 1080/24p, la frecuencia de fotogramas real de la salida de video será 50Hz o 60Hz según el formato de la fuente de vídeo.
- Cuando la fuente de vídeo de 1080p/24Hz se emite con una conexión HDMI, las conexiones VIDEO OUT no emitirán ninguna señal de vídeo.

#### **Conf. color HDMI**

Seleccione el tipo de salida de la conexión HDMI OUT. Para esta configuración, consulte los manuales del dispositivo de pantalla.

**[YCbCr] –** Seleccione esta opción al conectar a un dispositivo de pantalla HDMI.

**[RGB] –** Seleccione esta opción al conectar a un dispositivo de pantalla RGB.

## **Menú [IDIOMA]**

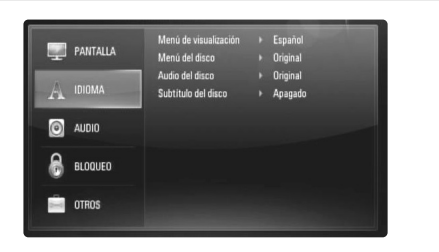

### **Menú de visualización**

Seleccione un idioma para el menú [Config.] y para la información en pantalla.

#### **Menú del disco / Audio del disco / Subtítulo del disco**

Seleccione el idioma que prefiera para la pista de audio (audio del disco), los subtítulos, y el menú del disco.

**[Original] –** Hace referencia al idioma original en que se grabó el disco.

**[Otros] –** Pulse ENTER para seleccionar otro idioma. Use los botones numéricos y a continuación [ENTER] para introducir el número de 4 dígitos según la lista de códigos de idioma de la página 32.

**[Apagado] (para subtítulos del disco) –** Desactiva los subtítulos.

#### Nota:

Dependiendo del disco, puede que la configuración del idioma no esté disponible.

## **Menú [AUDIO]**

Cada disco dispone de una variedad de opciones de salida de audio. Ajuste las opciones de AUDIO del reproductor según el tipo de sistema de audio que utilice.

## Nota:

Hay diversos factores que afectan al tipo de salida de audio, para más información consulte las "Especificaciones de salida de audio de la unidad" en la página 15.

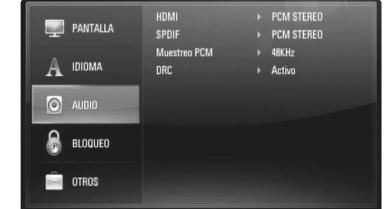

#### **HDMI / SPDIF (Salida de audio digital)**

Seleccione el formato de sonido de salida cuando haya un dispositivo equipado con una toma de entrada HDMI o Digital Audio y conectado a una toma de HDMI OUT o DIGITAL AUDIO OUT en este reproductor.

**[PCM STEREO] –** Selecciónelo si conecta la toma HDMI OUT <sup>o</sup> DIGITAL AUDIO OUT de este reproductor a un dispositivo con un decodificador estéreo de dos canales.

**[PCM multicanal] (sólo HDMI) –** Selecciónelo si conecta la toma HDMI OUT a un dispositivo con un decodificador estéreo multicanal.

**[Recodificar DTS] –** Selecciónelo si conecta la toma HDMI OUT <sup>o</sup> DIGITAL AUDIO OUT de esta unidad a un dispositivo con un decodificador DTS.

**[Paso directo primario] –** Selecciónelo si usa la conexión DIGITAL AUDIO OUT y HDMI OUT de esta unidad con un dispositivo que incorpora descodificador LPCM, Dolby Digital, Dolby Digital Plus, Dolby True HD, DTS y DTS-HD.

## Notas:

- Si la opción [HDMI] está ajustada a [PCM multicanal], el audio puede salir como PCM STEREO si la información multicanal del PCM no se detecta desde el dispositivo HDMI con EDID.
- Si la opción [HDMI] o [SPDIF] está configurada como [Recodificar DTS], el audio recodificado se emitirá para discos BD-ROM y el audio original se emitirá para los demás discos (como [Paso directo primario]).

#### **Muestreo PCM**

**[48KHz] –** Seleccione esta opción si su receptor o amplificador A/V NO puede funcionar con señales de 192KHz y 96KHz. Una vez realizada la selección, esta unidad convertirá automáticamente cualquier señal de 96KHz en señales de 48KHz para que su sistema las pueda descodificar.

**[96KHz] –** Seleccione esta opción si su receptor o amplificador A/V NO puede funcionar con señales de 192KHz. Una vez realizada la selección, esta unidad convertirá automáticamente cualquier señal de 192KHz en señales de 96KHz para que su sistema las pueda descodificar.

**[192KHz] –** Seleccione esta opción si su receptor o amplificador A/V puede funcionar con señales de 192KHz.

Consulte la documentación de su receptor o amplificador A/V para comprobar su capacidad.

#### **DRC (Control de rango dinámico)**

Mientras se está reproduciendo un disco codificado en Dolby Digital o Dolby Digital Plus, puede comprimir el rango dinámico de la salida de audio (la diferencia entre los sonidos más fuertes y los más débiles). Esto le permite escuchar una película a bajo volumen sin perder la claridad del sonido. Ajuste DRC a [Activo] para conseguir este efecto.

#### Nota:

El ajuste DRC sólo puede cambiarse cuando no existe un disco en el interior de la unidad o ésta se encuentra en modo de parada completa.

## **Menú [BLOQUEO] (Control paterno)**

La configuración de [BLOQUEO] afecta solamente a la reproducción de BD y DVD.

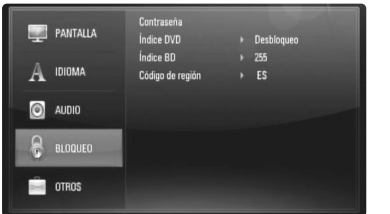

Para acceder a las distintas funciones de [BLOQUEO] es preciso introducir el código de seguridad de 4 dígitos establecido anteriormente. Si todavía no ha introducido una contraseña, se le pedirá que lo haga. Introduzca una contraseña de 4 dígitos y pulse ENTER. Vuelva a introducirla y pulse ENTER para verificarla.

#### **Contraseña**

Puede crear, modificar o eliminar la contraseña.

**[Nueva] –** Introduzca una contraseña de 4 dígitos y pulse ENTER. Vuelva a introducirla y pulse ENTER para crear una contraseña nueva. **[Cambiar] –** Introduzca la contraseña actual y pulse ENTER. Introduzca una contraseña de 4 dígitos y pulse ENTER. Vuelva a introducirla y pulse ENTER para crear una contraseña nueva. **[Eliminar] –** Introduzca la contraseña de 4 dígitos y pulse ENTER para eliminarla.

#### Sugerencia:

Si se equivoca antes de pulsar ENTER, pulse CLEAR. A continuación, introduzca los números correctos.

#### *Si olvida su contraseña*

Si olvida su contraseña, puede borrarla siguiendo estos pasos:

- **1.** Extraiga los discos que puedan estar en el reproductor.
- **2.** Seleccione la opción [BLOQUEO] en el menú [Config.].
- **3.** Utilice los botones numéricos para introducir "210499". Se borra la contraseña.

## **Índice DVD DVD**

Bloquea la reproducción de DVD clasificados según su contenido. (No todos los discos están clasificados.)

**[1-8 Índice] –** La clasificación uno (1) es la que tiene más restricciones y la ocho (8) la que menos.

**[Desbloqueo] –** Si selecciona la opción de desbloqueo, el control paterno no estará activado y el disco se reproducirá en su totalidad.

## **Índice BD BD**

Establece un límite de edad para la reproducción de BD-ROM. Utilice los botones numéricos para introducir un límite de edad para la visualización de BD-ROM.

**[255] –** Todos los BD-ROM se pueden reproducir.

**[0-254] –** Prohíbe la reproducción de BD-ROM con la correspondiente selección de valoración incorporada.

### Nota:

El [Índice BD] se aplicará solamente a los discos BD que incluyan el control avanzado de clasificaciones por edad.

### **Código de región**

Introduzca el código del área cuyos estándares se han utilizado para valorar el DVD, según la lista que aparece en la página 32.

## **Menú [OTROS]**

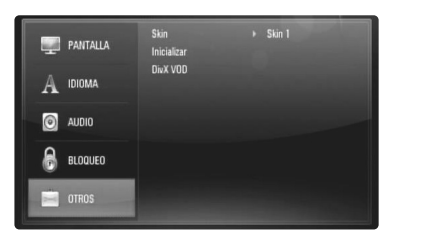

## **Skin**

Cambia el fondo de la pantalla de inicio.

#### **Inicializar**

Puede establecer el reproductor a los ajustes originales de fábrica o bien inicializar el almacenamiento BD.

**[Ajuste de fábrica] –** Si lo necesita, puede reiniciar el reproductor a la configuración de fábrica. Algunas opciones no pueden reiniciarse. (Índice, Contraseña y Código de región, etc...)

**[Espac. libre en BD] –** Inicializa el contenido de BD desde la unidad USB Flash conectada.

## **DivX VOD**

ACERCA DEL VÍDEO DIVX: DivX® es un formato de vídeo digital creado por DivX, Inc. Este es un dispositivo con certificación oficial DivX Certified que reproduce vídeo DivX. Visite www.divx.com si desea obtener más información y herramientas de software para convertir sus archivos en vídeos DivX.

ACERCA DEL VÍDEO DIVX BAJO DEMANDA: Este dispositivo DivX® Certified deberá registrarse para que pueda reproducir contenido de vídeo DivX bajo demanda (VOD).

Para generar el código de registro, localice la sección [DivX VOD] en el menú [Config.]. Visite la página vod.divx.com e inserte este código para completar el proceso de registro; en esta página también podrá obtener más información acerca del vídeo DivX bajo demanda.

**[Código Reg. DivX] –** Muestra el código de registro del reproductor. **[Desactivar] –** Desactiva el reproductor y muestra el código de desactivación.

#### Nota:

Todos los vídeos descargados de DivX® VOD podrán reproducirse solamente en esta unidad.

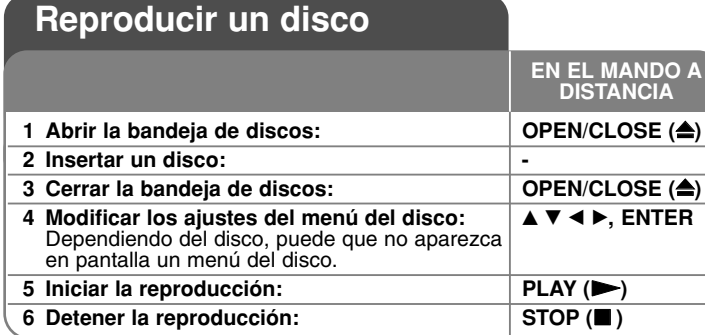

#### Notas:

- Al encender el reproductor o cambiar el disco, el reproductor vuelve a los ajustes de fábrica. Dependiendo de un disco, se emite un tipo específico de audio del disco.
- • Dependiendo del contenido pregrabado del BD-ROM, algunas funciones podrían no estar disponibles o podrían funcionar de forma diferente que en otros discos.

## **Si se visualiza la pantalla de menú del disco**

## **BD DVD AVCHD MOVIE**

La pantalla de menú puede aparecer justo después de cargar un disco que contenga un menú.

Utilice los botones  $\blacktriangle \blacktriangleright \blacktriangle \blacktriangledown$  para seleccionar el título o capítulo que desee ver y, a continuación, pulse ENTER para iniciar la reproducción.

## **Ir al capítulo/pista/archivo siguiente/anterior ALL**

Durante la reproducción, pulse  $\blacktriangleleft$  o  $\blacktriangleright$  para ir al siguiente capítulo/pista/archivo o para volver al principio del capítulo/pista/archivo actual. Pulse  $\blacktriangleleft$  dos veces brevemente para volver al capítulo/pista/archivo anterior.

## **Reanudar la reproducción ALL**

Durante la reproducción, pulse STOP () para detener la reproducción. La unidad graba el punto de detención dependiendo del disco. "II" aparece brevemente en la pantalla.

Pulse PLAY ( $\blacktriangleright$ ) para reanudar la reproducción (desde el punto de la escena). Si pulsa de nuevo STOP ( $\blacksquare$ ) o extrae el disco (" $\blacksquare$ " aparece en pantalla), la unidad eliminará el punto donde se detuvo. (**II■ = Detener para reanudar,** x **= Detener completamente)**

## Notas:

- El punto de reanudación podría eliminarse si se pulsa un botón (por ejemplo: POWER, OPEN/CLOSE, etc.).
- En los discos de BD-Video que incluyan BD-J, la función de reanudar la reproducción no funcionará.
- En un título interactivo BD-ROM, la unidad se detendrá completamente si pulsa STOP durante la reproducción.

## **Realizar una pausa en la reproducción ALL**

Durante la reproducción, pulse PAUSE (II) para realizar una pausa. Pulse PLAY ( $\blacktriangleright$ ) para continuar con la reproducción.

## Sugerencia:

Mientras se reproduce un CD de audio o un archivo MP3/WMA, pulse PAUSE (II) de nuevo para reiniciar la reproducción.

## **Reproducción fotograma a fotograma**

## **BD DVD AVCHD MOVIE**

Pulse PAUSE (II) repetidamente para reproducir fotograma a fotograma.

### **Reducir la velocidad de reproducción**

## **BD DVD AVCHD MOVIE**

Mientras se pausa la reproducción, pulse SCAN **>>** repetidamente para reproducir a cámara lenta (4 pasos, sólo hacia adelante).

### **Avanzar o retroceder rápidamente ALL**

Pulse SCAN (<<< o > > b> durante la reproducción para avanzar rápidamente o retroceder rápidamente.

Puse SCAN ( $\blacktriangleleft$  o  $\blacktriangleright$ ) varias veces para cambiar entre las distintas velocidades de reproducción. Pulse PLAY (>) para continuar con la reproducción a la velocidad normal.

#### Nota:

Esta función puede no funcionar en algunos discos o títulos.

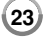

## **Repetir reproducción BD DVD AVCHD ACD MUSIC**

Durante la reproducción, pulse REPEAT repetidamente para seleccionar un modo de repetición deseado. El título, capítulo o pista actual se reproducirá repetidamente. Para volver a la reproducción normal, pulse

REPEAT varias veces para seleccionar [Apagado].<br>Cuando utilice las funciones de repetición, de repetición de una secuencia concreta (A-B) o de reproducción aleatoria en el menú [MÚSICA], consulte los iconos de modo que se muestran a continuación.

Pista – El archivo o pista actual se reproducirá varias veces.

Todo – Todos los archivos o pistas se reproducirán varias veces.

 $\overrightarrow{A}-B$  – La secuencia seleccionada se repetirá continuamente. (sólo en CD de audio)

 $\mathbf{R}$  – Las pistas o archivos se reproducirán en un orden aleatorio.

 $\mathbb{R}$  Todo – Todos los archivos o pistas se reproducirán en un orden aleatorio.

Para cancelar la repetición de una secuencia concreta A-B, la repetición o la reproducción aleatoria, pulse CLEAR.

#### Notas:

- Si pulsa una vez SKIP ( $\blacktriangleright\blacktriangleright$ I) durante la reproducción repetida de pistas/capítulos, se cancelará la reproducción repetida.
- Esta función puede no funcionar en algunos discos o títulos.

## **Repetir una secuencia concreta (A-B)**

## **BD DVD AVCHD ACD**

Pulse REPEAT para seleccionar el punto [A-] al principio de la secuencia que desea repetir y pulse ENTER al final de la secuencia. La secuencia seleccionada se repetirá continuamente. No es posible seleccionar inferiores a 3 segundos. Para volver a la reproducción normal, pulse REPEAT varias veces para seleccionar [Apagado].

Consulte "Repetición de la reproducción" para obtener más información sobre los iconos de repetición y orden aleatorio en el menú [MÚSICA].

#### Nota:

Esta función puede no funcionar en algunos discos o títulos.

## **Reproducción en un orden aleatorio ACD MUSIC**

Durante la reproducción, pulse REPEAT reiteradamente para seleccionar un icono de modo Aleatorio ( $\geq$ ) o Todo aleatorio ( $\geq$ ) are Todo). Las pistas o archivos se reproducirán en un orden aleatorio. Para volver a la reproducción normal, pulse REPEAT reiteradamente para eliminar los iconos de modo. Consulte "Repetición de la reproducción" para obtener más información sobre los iconos de repetición y orden aleatorio en el menú [MÚSICA].

## **Ampliar la imagen de reproducción**

## **BD DVD AVCHD MOVIE**

Durante la reproducción o la pausa, pulse el botón ZOOM para mostrar el menú [Zoom]. Utilice los botones verde y amarillo para aumentar y reducir la imagen. Utilice los botones  $\blacktriangle \blacktriangleright \blacktriangle \blacktriangledown$  para moverse por la imagen aumentada/reducida. Para regresar al tamaño normal de la imagen, pulse el botón amarillo reiteradamente para reducir por completo la imagen. Pulse RETURN para salir del menú [Zoom].

#### Nota:

Esta función puede no funcionar en algunos discos o títulos.

## **Ver el menú del título o el menú emergente BD DVD**

Pulse TITLE/POP-UP para mostrar el menú del título o el menú emergente Si el disco DVD o BD-ROM actual tiene un Menú de título o emergente, aparecerá en la pantalla. Dependiendo del disco, el menú podría no estar disponible.

## **Búsqueda por marcador BD DVD AVCHD MOVIE**

#### **Para introducir un marcador**

Puede comenzar la reproducción desde un máximo de nueve puntos memorizados. Para introducir un marcador, pulse el botón MARKER en el punto que desee del disco. El icono de marcador aparecerá brevemente en la pantalla de TV. Repita el procedimiento para introducir hasta nueve marcadores.

#### **Para recuperar o borrar una escena marcada**

Pulse SEARCH y aparecerá el menú de búsqueda en la pantalla. Pulse un botón numérico para seleccionar el número de marcador que desee recuperar. La reproducción comenzará desde la escena marcada. **O**

Pulse ▼ para resaltar un número de marcador. Use ◀ / ▶ para seleccionar una escena marcada que desee recuperar o borrar.

Pulse ENTER y la reproducción se iniciará desde la escena marcada. Pulse CLEAR y la escena marcada se borrará del menú de búsqueda. Notas:

• Esta función puede no funcionar en algunos discos o títulos.

- Todos los puntos marcados se borrarán si pulsa STOP (■) dos veces (parada completa), el título se cambiará o se expulsará el disco.
- Esta función no está disponible si la duración total del título es inferior a 10 segundos.

## **Escuchar un audio diferente BD DVD AVCHD MOVIE**

Durante la reproducción, pulse repetidamente AUDIO para escuchar un idioma de audio, una pista o un canal de audio diferente.

### **O**

Durante la reproducción, pulse DISPLAY para mostrar el menú de reproducción. Utilice  $\blacktriangle \blacktriangledown$  para seleccionar la opción [Audio] y luego utilice ◀ ▶ para seleccionar el idioma de audio, la pista o el canal de audio deseado.

#### Notas:

- Algunos discos le permiten cambiar las opciones de audio sólo con el menú del disco. De ser así, pulse el botón TITLE/POP-UP o DISC MENU y elija el audio adecuado desde las selecciones en el menú del disco.
- Nada más cambiar el sonido, se producirá una discrepancia temporal entre el sonido actual y el visualizado.
- En el disco BD-ROM, el formato de audio múltiple (5.1CH o 7.1CH) aparece con [MultiCH] en la visualización en pantalla.

## **Seleccionar el idioma de los subtítulos**

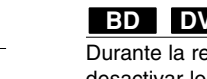

## **BD DVD AVCHD MOVIE**

Durante la reproducción, pulse SUBTITLE-ON/OFF para activar o desactivar los subtítulos; pulse SUBTITLE varias veces para seleccionar el idioma deseado para los subtítulos.

**O**

Durante la reproducción, pulse DISPLAY para mostrar el menú de reproducción. Utilice ▲ ▼ para seleccionar la opción [Subtítulo] y luego utilice  $\blacktriangleleft$   $\blacktriangleright$  para seleccionar el idioma deseado.

### Nota:

Algunos discos le permiten cambiar la selección de subtítulos mediante el menú del disco. Si este es el caso, pulse el botón TITLE/POP-UP o DISC MENU y seleccione el subtítulo adecuado entre las opciones del menú del disco.

## **Usar el menú de búsqueda BD DVD AVCHD MOVIE**

Durante la reproducción, pulse SEARCH para mostrar el menú de búsqueda. Pulse  $\blacktriangleleft \blacktriangleright$  para avanzar o retroceder la reproducción 15 segundos.

### Sugerencia:

Puede seleccionar un punto hasta el que avanzar o retroceder manteniendo pulsado el botón  $\blacktriangleleft \blacktriangleright$ .

## Nota:

Esta función puede no funcionar en algunos discos o títulos.

## **Selección de un archivo de subtítulos MOVIE**

Si el nombre del archivo de película y del archivo de subtítulos es el mismo, el archivo de subtítulos se reproducirá automáticamente al iniciar la reproducción del archivo de película. Si el nombre del archivo de subtítulos es distinto del nombre del archivo de película, tendrá que seleccionar el archivo de subtítulos en el menú [Película] antes de reproducir la película. Use  $\blacktriangle \blacktriangledown \blacktriangle \blacktriangleright$  para seleccionar el archivo de subtítulos que desea reproducir en el menú [Película] y, a continuación, pulse MARKER. Vuelva a pulsar MARKER para anular la selección del archivo de subtítulos. El archivo de subtítulos seleccionado se mostrará al reproducir el archivo de película. Cuando se pulsa STOP ( x) durante la reproducción, se cancela la selección de subtítulos.

## **Utilización de los botones de colores (A, B, C, D) BD**

Estos botones están disponibles solamente durante la reproducción de contenido BD-J. Utilice los botones adecuados según indique la pantalla. Dependiendo del contenido del disco, las funciones de cada botón podrían ser diferentes.

## **Memoria de la última escena <b>BBD DVD**

Esta unidad memoriza la última escena del último disco que se haya visionado. La última escena visualizada permanece en memoria incluso si retira el disco de la unidad o apaga la unidad. Si carga un disco con la escena memorizada, ésta se recuperará automáticamente.

### Notas:

- Los ajustes están almacenados en memoria para su uso en cualquier momento.
- • Esta unidad no memoriza ajustes de un disco si la apaga antes de empezar a reproducirlo.
- • La función de memoria de un disco anterior se borrará al reproducir un disco diferente.
- •Esta función puede no funcionar dependiendo del disco.

### **Salvapantallas**

El salvapantallas aparece cuando el reproductor de se encuentra en modo de parada durante unos cinco minutos. Si el protector de pantalla se muestra durante cinco minutes, la unidad se apagará automáticamente. El protector de pantalla también aparece cuando reproduzca música durante aproximadamente cinco minutos, aunque el reproductor no podrá apagarse.

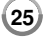

## **Mostrar información del disco**

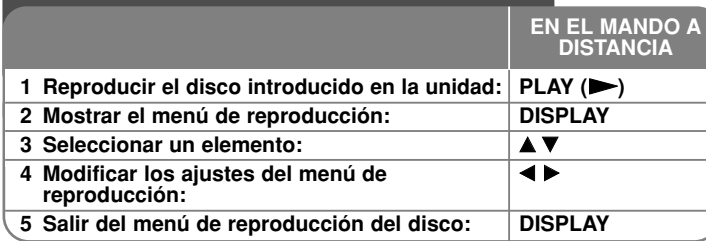

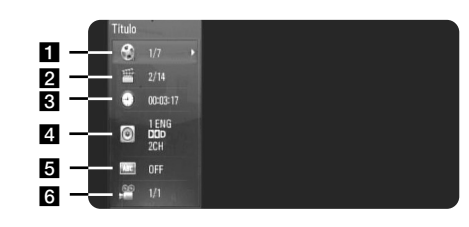

a Título/Pista – Número del título/pista actual/Número total de títulos/pistas.

**2** Capítulo – Número del capítulo actual/número total de capítulos

**6** Tiempo – Tiempo de reproducción transcurrido.

4. Audio – Idioma o canal de audio seleccionado.

**5** Subtítulos – Subtítulos seleccionados.

f Ángulo – Ángulo seleccionado/número total de ángulos.

#### Notas:

**26**

- • Si durante unos segundos no pulsa ningún botón, la visualización de la pantalla desaparecerá.
- En algunos discos no puede seleccionarse un número de título.
- • En algunos discos o títulos, algunos elementos pueden no estar disponibles.
- Si se está reproduciendo un título interactivo BD, se mostrará información de configuración en la pantalla, pero no permitirá cambiarla.

## **Ir a otro título/capítulo/pista**

## **BD DVD AVCHD MOVIE**

Cuando un disco tiene más de un título/capítulo/pista, puede cambiar a otro título/capítulo/pista distinto.

Pulse DISPLAY durante la reproducción y utilice  $\blacktriangle \blacktriangledown$  para seleccionar el icono [Título/Capítulo/Pista]. A continuación, pulse el botón numérico apropiado (0-9) o  $\blacktriangleleft$  para seleccionar un número de título/capítulo/pista.

## **Reproducir a partir del tiempo seleccionado BD DVD AVCHD MOVIE**

Presione DISPLAY durante la reproducción. El cuadro de búsqueda de tiempo muestra el tiempo de reproducción transcurrido. Seleccione la opción [Tiempo] e introduzca el tiempo de inicio deseado en horas, minutos y segundos, de izquierda a derecha. Por ejemplo, para buscar una escena en el instante 2 horas, 10 minutos y 20 segundos, introduzca "21020" y pulse ENTER. Si introduce números equivocados, pulse CLEAR e introduzca los correctos.

#### Nota:

Esta función puede no funcionar en algunos discos o títulos.

## **Visualizar desde un ángulo diferente BD DVD**

Durante la reproducción, si el disco contiene escenas grabadas desde diferentes ángulos de cámara, puede cambiar a un ángulo de cámara diferente.

Durante la reproducción, pulse DISPLAY para mostrar el menú de reproducción. Utilice ▲ ▼ para seleccionar la opción [Angulo] y luego utilice  $\blacktriangleleft$   $\blacktriangleright$  para seleccionar el ángulo deseado.

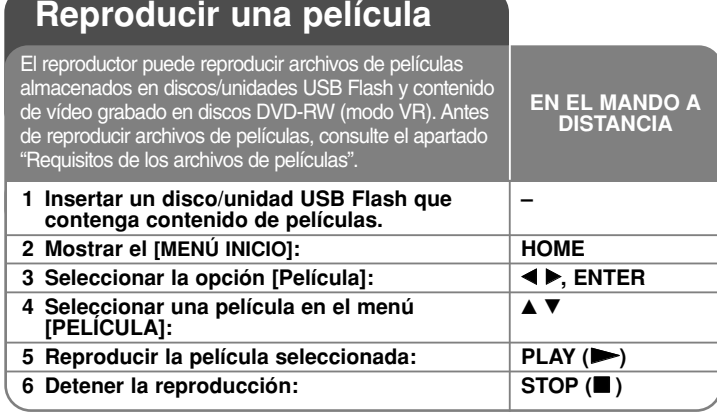

#### Notas:

- Cuando se conecta una unidad USB y se inserta un disco de manera simultánea, aparecerá el menú para seleccionar un medio. Seleccione un medio y pulse ENTER.
- Puede usar varias funciones de reproducción. Véanse las páginas 23-25.
- En el menú [PELÍCULA], utilice el botón rojo o azul para desplazarse al primer o al último archivo o pista, y el botón verde o amarillo para desplazarse a la página anterior o siguiente.
- Los discos de formato DVD-VR sin finalizar no podrán reproducirse en esta unidad.
- Algunos discos DVD-VR se crean con datos CPRM con la DVD RECORDER. Esta unidad no admite estos tipos de disco.

#### **Qué es el CPRM?**

CPRM es un sistema de protección anticopia (con sistema codificado) que permite solamente la grabación de programas de emisión "una sola copia". CPRM significa Protección de contenido para medios grabables.

#### **Aviso para la visualización de subtítulos DivX**

Si el subtítulo no se muestra correctamente, mantenga pulsado el botón SUBTITLE durante 3 segundos mientras reproduce el archivo. Aparecerá el código de idioma. Pulse repetidamente SUBTITLE para seleccionar otro código de idioma hasta que el subtítulo se muestre correctamente y, a continuación, pulse ENTER.

## **Requisitos de los archivos de películas (USB/DISCO)**

La compatibilidad de los archivos de películas con este reproductor está limitada de la siguiente manera:

#### **Tamaño de resolución disponible:**

- DIVX 3.xx DIVX 6.xx: 720 x 576 (A x Alt) píxeles
- XVID, H.264/MPEG-4 AVC, MPEG1 SS, MPEG2 PS, MPEG2 TS: 1920 x1080 (A x Alt) píxeles

**Extensiones de los archivos:** ".avi", ".divx", ".mpg", ".mpeg", ".mp4" **Subtítulos reproducibles:** SubRip (.srt / .txt), SAMI (.smi), SubStation Alpha (.ssa/.txt), MicroDVD (.sub/.txt), VobSub (.sub) SubViewer 1.0 (.sub), SubViewer 2.0 (.sub/.txt), TMPlayer (.txt), DVD Subtitle System (.txt)

**Formato de códec reproducible:** "DIVX3.xx", "DIVX4.xx", "DIVX5.xx", "XVID", "DIVX6.xx" (sólo reproducción estándar), H.264/MPEG-4 AVC, MPEG1 SS, MPEG2 PS, MPEG2 TS

**Formato de audio reproducible:** "Dolby Digital", "DTS", "MP3", "WMA", "AC3", "AAC"

**Frecuencia de muestreo:** entre 32-48 kHz (WMA), entre 16-48 kHz (MP3) **Velocidad de lectura:** entre 20-320 kbps (WMA), entre 32-320 kbps (MP3)

## **Formato CD-R/RW, DVD±R/RW, BD-R/RE:**

ISO 9660+JOLIET, UDF y formato UDF Bridge

**Número máximo de archivos/carpetas:** Menos de 2 000

- Los nombres de archivos de película y los subtítulos están limitados a 180 caracteres.
- No todos los formatos de audio WMA y AAC son compatibles con esta unidad.
- Los archivos de película HD contenidos en el CD o USB 1.0/1.1 podrían no reproducirse correctamente. Se recomienda usar los sistemas BD, DVD o USB 2.0 para reproducir archivos de película en HD.
- • Este reproductor admite el perfil H.264/MPEG-4 AVC para perfiles Main y High con nivel 4.1. Con archivos que tengan un nivel superior se mostrará el mensaje de advertencia en la pantalla.
- •Este reproductor no admite archivos grabados con GMC<sup>+1</sup> o Qpel<sup>2</sup>. Son técnicas de codificación de vídeo del estándar MPEG4, similares a las presentes en DivX o XVID.

- \*1 GMC Global Motion Compensation
- \*2 Qpel Quarter pixel

## **Escuchar música**

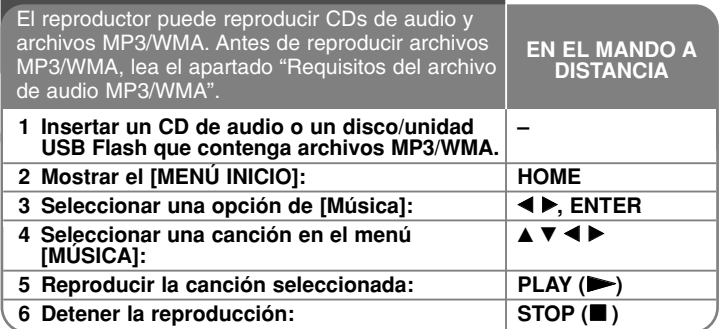

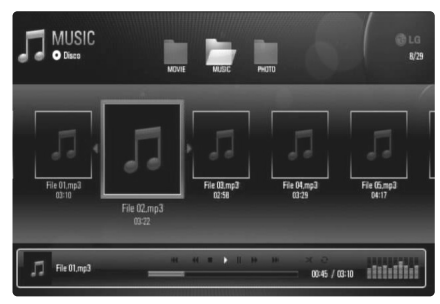

**Ejemplo) archivos MP3**

#### Notas:

- Cuando se conecta una unidad USB y se inserta un disco de manera simultánea, aparecerá el menú para seleccionar un medio. Seleccione un medio y pulse ENTER.
- Puede usar varias funciones de reproducción. Véanse las páginas 23-25.

## Consejos:

- Para ir directamente a una pista o archivo y reproducirlo, introduzca el número de pista/archivo usando los botones numéricos (0-9).
- La reproducción comenzará automáticamente si se inserta el CD de audio.
- Use  $\blacktriangle \blacktriangledown \blacktriangle \blacktriangleright$  para seleccionar una carpeta y, a continuación, pulse ENTER para ver los archivos de dicha carpeta. Si desea desplazarse al directorio superior o inferior, pulse  $\blacktriangle \blacktriangledown$  para acceder al directorio deseado.
- En el menú [MÚSICA], utilice el botón rojo o azul para desplazarse al primer o al último archivo o pista, y el botón verde o amarillo para desplazarse a la página anterior o siguiente.
- El indicador del ecualizador no se acopla con la música en la reproducción.
- Si no se puede expresar el código en el nombre del archivo, se visualizará como ilegible.

## **Requisitos del archivo de audio MP3/WMA (USB/DISCO)**

#### **Extensiones de los archivos:** ".mp3", ".wma"

**Frecuencia de muestreo:** entre 8-48 kHz (WMA), entre 11-48 kHz (MP3) **Tasa de bit :** entre 8-320 kbps (WMA, MP3)

**Formato CD-R/RW, DVD±R/RW, BD-R/RE:**  ISO 9660+JOLIET, UDF y formato UDF Bridge

#### **Número máximo de archivos/carpetas:**

Menos de 2 000 (número total de archivos y carpetas)

#### Notas sobre los archivos MP3/WMA

- Dependiendo del tamaño y número de archivos MP3/WMA, puede tardar varios minutos en leer el contenido del soporte.
- Esta unidad no admite las etiquetas ID3 integradas en el archivo MP3.
- El tiempo de reproducción total indicado en la pantalla puede no ser correcto para archivos VBR.

**28**

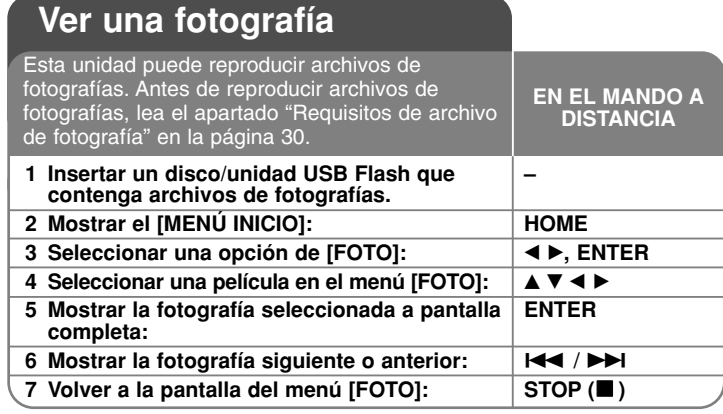

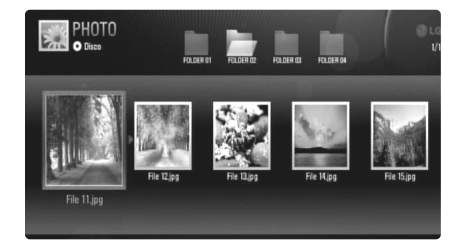

## Notas:

- Cuando se conecta una unidad USB y se inserta un disco de manera simultánea, aparecerá el menú para seleccionar un medio. Seleccione un medio y pulse ENTER.
- Para iniciar la presentación, pulse PLAY ( $\blacktriangleright$ ) cuando el archivo de fotografía esté seleccionado en el menú [FOTO].
- • En el menú [FOTO], utilice el botón rojo o azul para desplazarse al primer o al último archivo, y el botón verde o amarillo para desplazarse a la página anterior o siguiente.
- Para cambiar la vista de la lista de contenido, pulse DISPLAY reiteradamente.

## **Opciones mientras visualiza un archivo de imagen en pantalla completa**

Durante la visualización de fotografías a pantalla completa se pueden usar varias opciones.

Utilice  $\blacktriangle \blacktriangledown \blacktriangle \blacktriangleright$  para seleccionar una opción, y use las opciones del modo descrito a continuación.

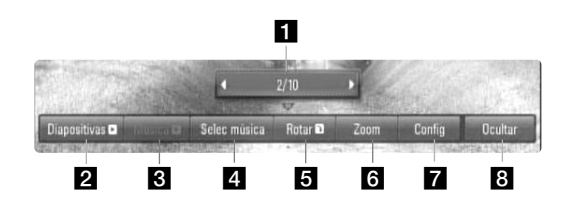

- Utilice  $\blacktriangleleft \blacktriangleright$  para ir al archivo anterior o ir al siguiente archivo.
- **2** Pulse ENTER para iniciar o pausar la presentación en diapositivas.
- **6** Pulse ENTER para reproducir o pausar la música de fondo. Esta opción está disponible tras seleccionar la música de fondo con la opción [Selec música].
- 4. Selecciona la música de fondo.
	- 1) Pulse ENTER y aparecerá el menú.
	- 2) Utilice  $\blacktriangle \blacktriangledown \blacktriangle \blacktriangleright$  para seleccionar un medio o carpeta que contenga el(los) archivo(s) de música.
	- 3) Pulse ENTER para confirmar su selección.
- **E** Pulse ENTER para girar la imagen en sentido horario. Esta opción no está disponible durante la presentación en diapositivas.
- f Utilice los botones verde y amarillo para aumentar y reducir la imagen. Utilice los botones  $\blacktriangle \blacktriangledown \blacktriangle \blacktriangleright$  para moverse por la imagen aumentada/reducida. Pulse RETURN para salir del menú [Zoom] y regresar al tamaño normal de la imagen.
	- La función de zoom se puede accionar con el botón ZOOM del mando a distancia.

 $\blacksquare$  Utilice ▲ ▼ para seleccionar una opción entre [Efecto] o [Demora]. Utilice < ▶ para ajustar el valor y pulse ENTER para confirmar la opción seleccionada.

[Efecto] – Puede aplicar varios efectos durante la presentación de fotografías.

Apagado : Las fotografías se muestran sin aplicarles efectos. Aleatoria : Se aplican efectos aleatorios a la presentación de fotografías.

Present : Desliza una fotografía desde varias direcciones. Puerta : La fotografía aparecerá como si se abriera una puerta. Enrejado : La fotografía aparecerá desde trozos segmentados hasta una imagen a pantalla completa.

[Demora] – Puede establecer el tiempo de demora de las fotografías durante la presentación.

**B** Pulse ENTER para salir del menú de opciones.

Para volver a mostrar el menú, pulse ENTER.

#### Consejos:

**30**

- • Para acceder directamente a un archivo concreto almacenado en un disco o dispositivo USB Flash, introduzca el número del archivo usando los botones numéricos (0-9).
- •Puede pasar al archivo anterior o siguiente pulsando  $\blacktriangleleft$  o  $\blacktriangleright$ mientras visualiza un archivo de imagen en pantalla completa.
- • Puede iniciar la presentación de diapositivas sin menú de opciones si pulsa PLAY ( $\blacktriangleright$ ) mientras está visualizando un archivo de fotografía a pantalla completa.
- Utilice  $\blacktriangle \blacktriangledown \blacktriangleleft \blacktriangleright$  para seleccionar una carpeta y, a continuación, pulse ENTER para ver los archivos de dicha carpeta. Si desea desplazarse al directorio superior o inferior, pulse  $\blacktriangle \blacktriangledown$  para acceder al directorio deseado.
- Si no se puede expresar el código en el nombre del archivo, se visualizará como ilegible.

## **Requisitos de archivo de fotografía (USB/DISCO)**

**Extensiones de los archivos:** ".jpg", ".jpeg", ".png"

#### **Tamaño recomendado:**

Inferior a 4,000 x 3,000 x 24 bit/píxeles Inferior a 3,000 x 3,000 x 32 bit/píxeles

#### **Formato CD-R/RW, DVD±R/RW, BD-R/RE:**

ISO 9660+JOLIET, UDF y formato UDF Bridge

#### **Número máximo de archivos/carpetas:**

Menos de 2 000 (número total de archivos y carpetas)

#### Notas sobre el archivo de fotografía

- No se admiten archivos de fotografías con compresión progresiva y sin pérdida.
- Dependiendo del tamaño y el número de archivos de fotografía, puede tardar algunos minutos en leer el contenido del disco o la memoria.

## **Referencias**

## **Control de un televisor con el mando a distancia suministrado**

El mando a distancia suministrado le permite controlar el volumen, el origen de la señal y el encendido/apagado de su televisor.

Puede controlar su televisor utilizando los siguientes botones.

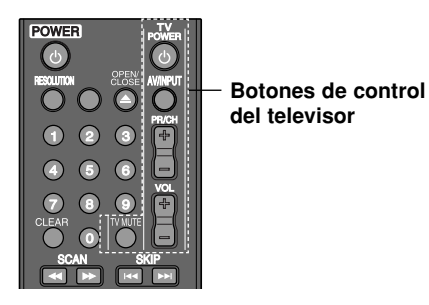

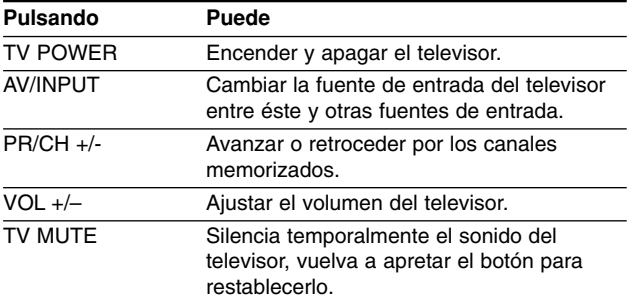

#### Nota:

Dependiendo de la unidad que se conecte, es posible que no pueda controlar su televisor con alguno de los botones.

## **Programación del mando a distancia para controlar el televisor**

Puede manejar su televisor con el mando a distancia suministrado. Si su televisor aparece en la tabla siguiente, introduzca el código de fabricante adecuado.

Mientras mantiene pulsado el botón TV POWER, pulse los botones numéricos para introducir el código de fabricante de su TV (véase la tabla a continuación).

Suelte el botón TV POWER para completar el ajuste.

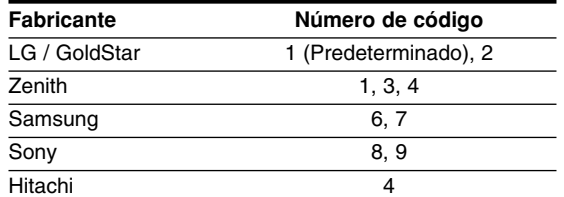

Según su televisor, es posible que algunos botones no funcionen en su aparato, incluso tras indicar el código correcto del fabricante. Cuando cambie las pilas del mando a distancia, es posible que el número de código indicado regrese al valor predeterminado. Indique de nuevo el número de código.

### **Reajuste de la unidad**

**Si observa alguno de los siguientes síntomas:**

- La unidad está enchufada, pero no se enciende ni apaga el aparato.
- •La pantalla del panel frontal no funciona.
- La unidad no funciona con normalidad.

**Puede reiniciar la unidad siguiendo estas instrucciones:**

• Mantenga pulsado el botón POWER durante al menos cinco segundos. Esto forzará el apagado de la unidad y, a continuación, encenderá de nuevo la unidad.

**31**

• Desenchufe el cable de alimentación, espere al menos cinco segundos y vuelva a enchufarlo de nuevo.

# **Códigos de idioma**

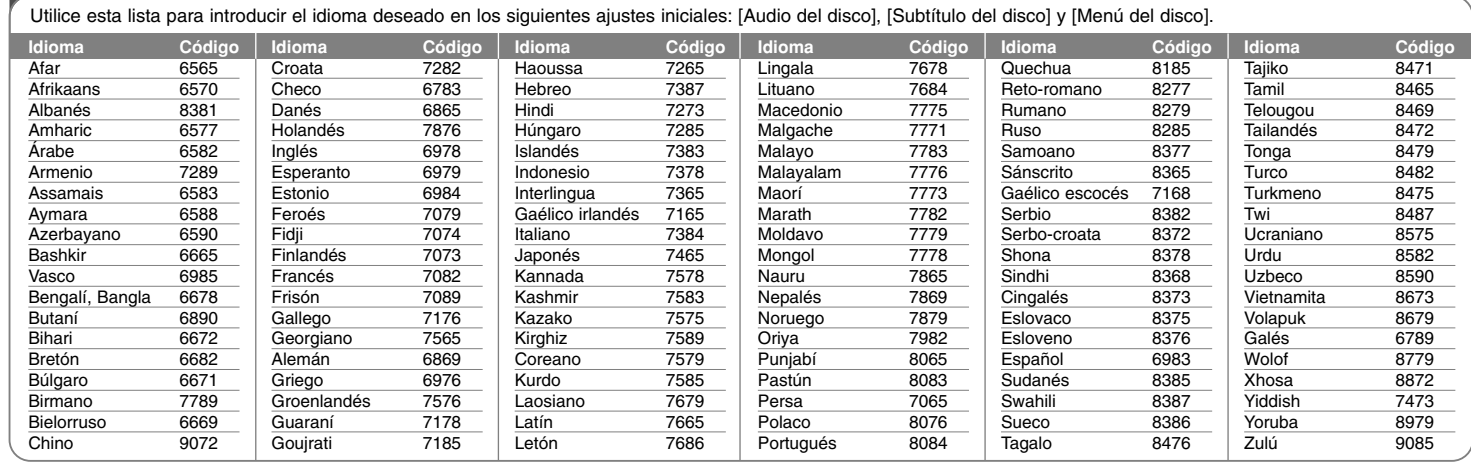

Œ

# **Códigos de área**

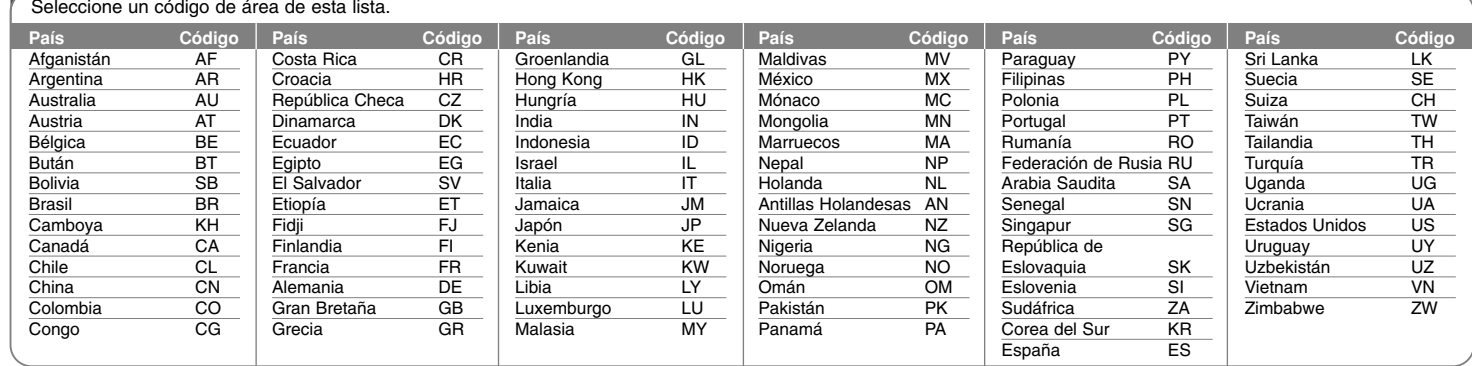

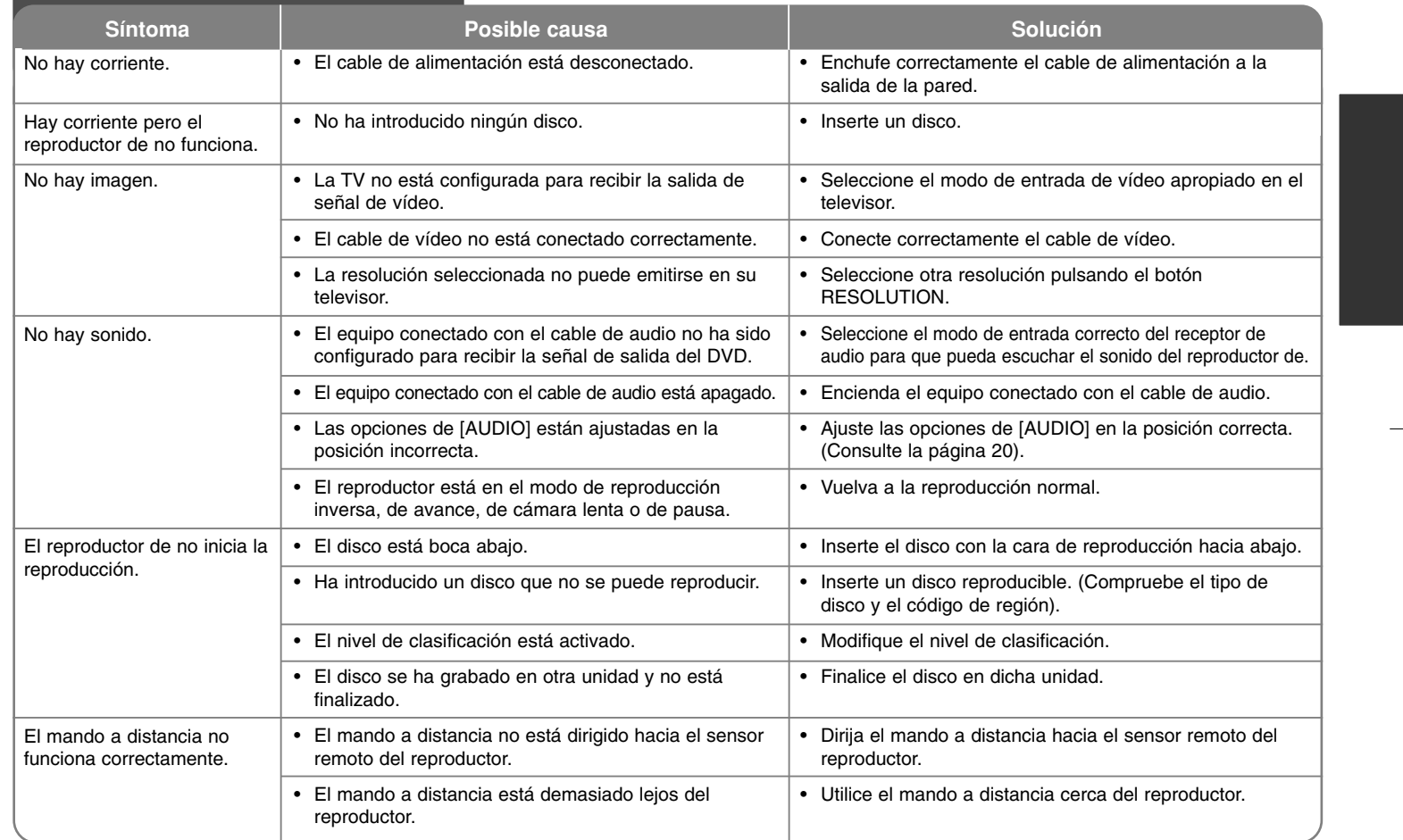

↔

# **Resolución de problemas**

## **Especificaciones**

## **General**

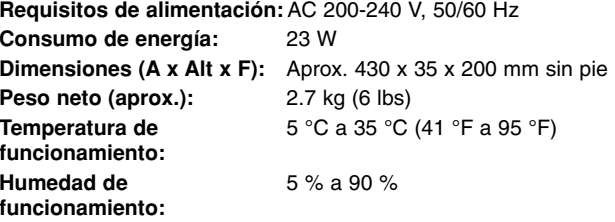

## **Salidas**

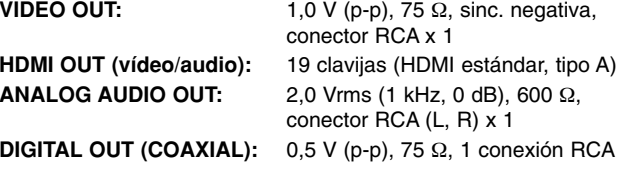

## **Entradas**

**Alimentación eléctrica** CC 5 V = 500 mA **del bus (USB):**

**ENTRADA USB :** 4 contactos (USB 2.0 / 1.1 estándar)

## **Sistema**

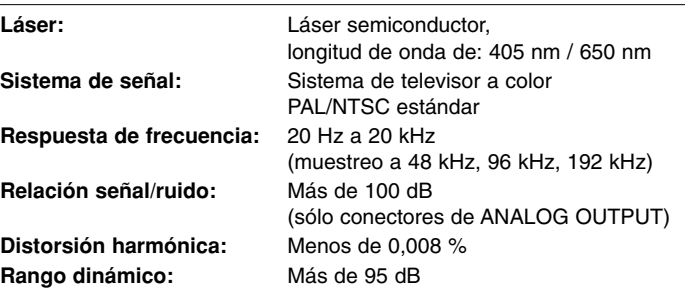

## **Accesorios**

Mando a distancia (1), Pilas (1)

## **Asistencia al cliente**

Puede actualizar el reproductor con el último software para mejorar el funcionamiento del producto y/o añadir nuevas funciones. Para obtener el último software de este reproductor (si hubiera actualizaciones), visite **http://lgservice.com** o póngase en contacto con el Centro de atención al cliente de LG Electronics.

El diseño y las especificaciones están sujetos a cambio sin previo aviso.

## **Aviso sobre el software de código abierto**

Los siguientes ejecutables GPL y bibliotecas LGPL utilizados en este producto están sujetos a los Acuerdos de licencia GPL2.0/LGPL2.1:

**EJECUTABLES GPL:** Linux kernel 2.6, bash, busy box, dhcpcd, mtd-utils, net-tools, procps, sysutils, tinylogin

**BIBLIOTECAS LGPL:** uClibc, DirectFB, iconv, cairo, gnutls, libcrypt, libgpgerr, libusb

#### **BIBLIOTECA gSOAP de licencia pública 1.3 LIBRARY:** gsoap

LG Electronics le brinda al usuario la posibilidad de conseguir código abierto en CD-ROM por un importe que cubre los costes de dicha distribución (el coste del soporte físico y los gastos de envío y manipulación). Para ello, deberá solicitarlo a LG Electronics mediante un correo electrónico a la dirección: opensource@lge.com Esta oferta es válida por un período de tres (3) años a partir de la fecha de distribución de este producto por parte de LG Electronics.

Puede obtener una copia de las licencias GPL y LGPL en **http://www.gnu.org/licenses/old-licenses/gpl-2.0.html y http://www.gnu.org/licenses/old-licenses/lgpl-2.1.html.** Asimismo, podrá obtener una copia de la licencia pública gSOAP en **http://www.cs.fsu.edu/~engelen/license.html.** 

Este software se basa en parte del trabajo realizado por Independent JPEG Group copyright © 1991 - 1998, Thomas G. Lane.

Este producto incluye

- Biblioteca Free Type: copyright © 2003 The Free Type Project (www.freetype.org).
- Biblioteca libpng: copyright © 2004 Glenn Randers-Pehrson
- Biblioteca de compresión Zlib: Copyright © 1995-2002 Jean-loup Gaily y Mark Adler.
- Biblioteca Expat: copyright © 2006 responsables de expat.
- Biblioteca OpenSSL:
	- software criptográfico escrito por Eric Young (eay@cryptsoft.com).
	- software escrito por Tim Hudson (tjh@cryptsoft.com).
	- software desarrollado por The OpenSSL Project para ser usado en el kit de herramientas OpenSSL. (http://www.openssl.org)
- Biblioteca libcurl: Copyright © 1996 2008, Daniel Stenberg, daniel@haxx.se
- Biblioteca boost C++: © Copyright Beman Dawes 1999-2003
- SDK UPnP: Copyright © 2000-2003 Intel Corporation
- Libnet: © 1998 2004 Mike D. Schiffman mike@infonexus.com
- Libpcap

Este producto incluye otro software de código abierto.

- Copyright © David L. Mills 1992-2006
- Copyright © 1998-2003 Daniel Veillard.
- Copyright © 1998, 1999 Thai Open Source Software Centre Ltd.
- Copyright © 1990 The Regents of the University of California.
- Copyright © 1998-2005 The OpenSSL Project.
- Copyright © 1991, 1992 Paul Kranenburg <pk@cs.few.eur.nl>
- Copyright © 1993 Branko Lankester <branko@hacktic.nl>
- Copyright © 1993 Ulrich Pegelow <pegelow@moorea.uni-muenster.de>
- Copyright © 1995, 1996 Michael Elizabeth Chastain <mec@duracef.shout.net>
- Copyright © 1993, 1994, 1995, 1996 Rick Sladkey <jrs@world.std.com>
- Copyright © 1999,2000 Wichert Akkerman <wakkerma@debian.org Reservados todos los derechos.

Cualquier persona que obtenga una copia de este software y los archivos de documentación asociada (el "Software") podrá, de forma gratuita, comerciar con el Software sin limitaciones. De este modo, podrá, entre otros, utilizar, copiar, modificar, combinar, publicar, distribuir, sublicenciar y/o vender copias del Software; y además permitir a las personas a las que se les entregue el Software hacer lo mismo, según las siguientes condiciones:

EL SOFTWARE SE PROPORCIONA "TAL CUAL", SIN GARANTÍAS DE NINGÚN TIPO, EXPLÍCITAS O IMPLÍCITAS, INCLUYENDO, AUNQUE NO DE FORMA EXCLUSIVA, LAS GARANTÍAS DE COMERCIO, VALIDEZ PARA UN FIN CONCRETO Y NO INCUMPLIMIENTO. EN NINGÚN CASO PODRÁN LOS AUTORES O PROPIETARIOS DEL COPYRIGHT SER RESPONSABLES POR CUALQUIER QUEJA, DAÑO U OTRAS RESPONSABILIDADES, POR MEDIO DE UN CONTRATO, AGRAVIO, ETC, QUE SURJA DE O EN RELACIÓN AL SOFTWARE O A LA UTILIZACIÓN U OTROS ASPECTOS DEL SOFTWARE.

BD350-P.BESPLLC\_5210\_SPA 9/2/09 9:24 AM Page 36

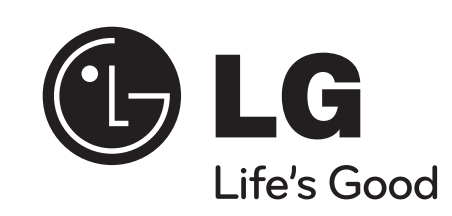

⊕